# unisys

# BTOS Standard Software

Operations Quick Reference Guide

Relative to Release Level 8.0

Priced Item

February 1987 Distribution Code SA Printed in U S America 5026339

# **UNISYS**

# BTOS Standard Software

**Operations Quick Reference Guide** 

Copyright® 1987, Unisys Corporation, Detroit, Michigan 48232

Relative to Release Level 8.0

Priced Item

February 1987 Distribution Code SA Printed in U S America 5026339 NO WARRANTIES OF ANY NATURE ARE EXTENDED BY THE DOCUMENT. Any product and related material disclosed herein are only furnished pursuant and subject to the terms and conditions of a duly executed Program Product License or Agreement to purchase or lease equipment. The only warranties made by Unisys, if any, with respect to the products described in this document are set forth in such License or Agreement. Unisys cannot accept any financial or other responsibility that may be the result of your use of the information in this document or software material, including direct, indirect, special or consequential damages.

You should be very careful to ensure that the use of this information and/or software material complies with the laws, rules, and regulations of the jurisdictions with respect to which it is used.

The information contained herein is subject to change without notice. Revisions may be issued to advise of such changes and/or additions.

Correspondence regarding this publication should be forwarded using the Remarks form at the back of the manual, or may be addressed directly to Unisys Corporation, Corporate Product Information, 41100 Plymouth Road, Building 4, Plymouth, Michigan 48170, U.S.A.

## **About This Guide**

This Quick Reference Guide is for experienced operators and administrators who are already familiar with the functions and features of BTOS and BTOS workstations, and with the material presented in the BTOS Standard Software Operations Guide.

Therefore, it is assumed that you know how to perform basic tasks, such as turning your workstation on and off, and signing on and off, etc.

This guide is divided into two sections:

- Section 1, Commands, consists of an alphabetical listing of the BTOS commands that you enter by either typing the command and pressing GO, or typing the command, pressing RETURN, and filling in the command form.
- □ Section 2, Tables, is a compilation of tables extracted from the *BTOS Standard Software Operations Guide* and consolidated for easy access.

This guide also includes a table of contents and a comprehensive index to help you quickly find the information you need.

# **Contents**

| About This Guide                  | ٧    |
|-----------------------------------|------|
| Section 1: Commands               | 1-1  |
| Introduction                      | 1-1  |
| APPEND Command                    | 1-4  |
| BACKUP VOLUME Command             | 1-5  |
| BOOTSTRAP Command                 | 1-8  |
| CHANGE VOLUME NAME Command        | 1-9  |
| CLUSTER STATUS Command            | 1-11 |
| COMMAND FILE EDITOR Command       | 1-12 |
| COPY Command                      | 1-13 |
| CREATE CONFIGURATION FILE Command | 1-15 |
| CREATE DIRECTORY Command          | 1-16 |
| CREATE FILE Command               | 1-18 |
| CREATE PARTITION Command          | 1-20 |
| DEBUG FILE Command                | 1-21 |
| DELETE Command                    | 1-21 |
| DISABLE CLUSTER Command           | 1-23 |
| DUMP Command                      | 1-24 |
| EDIT Command                      | 1-24 |
| FILES Command                     | 1-27 |
| FLOPPY COPY Command               | 1-28 |
| FORMAT Command                    | 1-30 |
| INSTALL PROTECTED MODE Command    | 1-34 |
| INSTALL SPOOLER Command           | 1-35 |
| INSTALL TELEPHONE SERVER Command  | 1-36 |
| IVOLUME Command                   | 1-37 |
| LCOPY Command                     | 1-43 |
| LIST Command                      | 1-43 |
| LOGIN Command                     | 1-40 |
| MAINTAIN FILE Command             | 1-47 |
| MAKE TRANSLATION FILE Command     | 1-48 |
| MERGE Command                     | 1-51 |
|                                   | 1-54 |
| NEW COMMAND Command               | 1-54 |
| PATH Command                      | 1-58 |
| PLAYBACK Command                  |      |
| PLOG Command                      | 1-59 |
| PRINT Command                     | 1-61 |
| RECORD Command                    | 1-64 |
| REMOVE COMMAND Command            | 1-65 |
| REMOVE DIRECTORY Command          | 1-66 |
| RENAME Command                    | 1-67 |
| REPLAY Command                    | 1-69 |
| DECTODE Command                   | 1 70 |

| viii                             | Contents |
|----------------------------------|----------|
| RUN Command                      | 1-73     |
| RUN FILE Command                 | 1-74     |
| SCREEN SETUP Command             | 1-75     |
| SELECTIVE BACKUP Command         | 1-77     |
| SET DIRECTORY PROTECTION Command | 1-80     |
| SET FILE PREFIX Command          | 1-81     |
| SET PROTECTION Command           | 1-82     |
| SET TIME Command                 | 1-83     |
| SOFTWARE INSTALLATION Command    | 1-84     |
| SORT Command                     | 1-85     |
| SUBMIT Command                   | 1-87     |
| TYPE Command                     | 1-88     |
| USER FILE EDITOR Command         | 1-89     |
| VIDEO Command                    |          |
| VOLUME STATUS Command            | 1-93     |
| WRITE HARDWARE ID Command        | 1-95     |
| XESOFTWARE INSTALLATION Command  | 1-96     |
| Section 2: Tables                | 2-1      |
| Introduction                     | 2-1      |

Index-1

Index

# Illustrations

| 1  | APPEND Command Form                                                                    | 1-4  |
|----|----------------------------------------------------------------------------------------|------|
| 2  | BACKUP VOLUME Command Form BOOTSTRAP Command Form                                      | 1-5  |
| 3  | BOOTSTRAP Command Form                                                                 | 1-8  |
| 4  | BOOTSTRAP Command Form CHANGE VOLUME NAME Command Form CLUSTER STATUS Command Form     | 1-9  |
| 5  | CLUSTER STATUS Command Form                                                            | 1-11 |
| 6  | COMMAND FILE EDITOR Command Form                                                       | 1-12 |
| 7  | COPY Command Form                                                                      | 1-13 |
| 8  | CREATE CONFIGURATION FILE Command Form                                                 | 1-15 |
| 9  | COPY Command Form CREATE CONFIGURATION FILE Command Form CREATE DIRECTORY Command Form | 1-16 |
| 10 | CDEATE FILE Command Form                                                               | 1 10 |
| 11 | CREATE PARTITION Command Form                                                          | 1-20 |
| 12 |                                                                                        |      |
| 13 | DELETE Command Form                                                                    | 1-22 |
| 14 | DISABLE CLUSTER Command Form                                                           | 1-23 |
| 15 | DUMP Command Form                                                                      | 1-24 |
| 16 | EDIT Command Form                                                                      | 1-26 |
| 17 | FILES Command Form                                                                     | 1-27 |
| 18 | FLOPPY COPY Command Form                                                               | 1-28 |
| 19 | FORMAT Command Form                                                                    | 1-30 |
| 20 | INSTALL PROTECTED MODE Command Form                                                    | 1-34 |
| 21 | INSTALL SPOOLER Command Form                                                           | 1-35 |
| 22 | INSTALL TELEPHONE SERVER Command Form                                                  | 1-36 |
| 23 | IVOLUME Command Form                                                                   | 1-37 |
| 24 | LCOPY Command Form                                                                     | 1-43 |
| 25 | LIST Command Form                                                                      | 1-46 |
| 26 | LOGIN Command Form                                                                     | 1-47 |
| 27 | MAINTAIN FILE Command Form                                                             | 1-49 |
| 28 | MAKE TRANSLATION FILE Command Form                                                     | 1-51 |
| 29 | MERGE Command Form                                                                     | 1-52 |
| 30 | NEW COMMAND Command Form                                                               | 1-54 |
| 31 | PATH Command Form                                                                      | 1-56 |
| 32 | PLAYBACK Command Form                                                                  | 1-58 |
| 33 | PLOG Command Form                                                                      | 1-59 |
| 34 | PRINT Command Form                                                                     | 1-61 |
| 35 | RECORD Command Form                                                                    | 1-64 |
| 36 | REMOVE COMMAND Command Form                                                            | 1-65 |
| 37 | REMOVE DIRECTORY Command Form                                                          | 1-66 |
| 38 | RENAME Command Form                                                                    | 1-67 |
| 39 | REPLAY Command Form                                                                    | 1-69 |
| 40 | RESTORE Command Form                                                                   | 1-70 |
| 41 | RUN Command Form                                                                       | 1-73 |
| 42 | RUN FILE Command Form                                                                  | 1-74 |
| 43 | SCREEN SETUP Command Form                                                              | 1-75 |
| 44 | SELECTIVE RACKIIP Command Form                                                         | 1-77 |

| 45 | SET DIRECTORY PROTECTION Command Form | 1-80 |
|----|---------------------------------------|------|
| 46 | SET FILE PREFIX Command Form          | 1-81 |
| 47 | SET PROTECTION Command Form           | 1-82 |
| 48 | SET TIME Command Form                 | 1-83 |
| 49 | SOFTWARE INSTALLATION Command Form    | 1-84 |
| 50 | SORT Command Form                     | 1-85 |
| 51 | SUBMIT Command Form                   | 1-87 |
| 52 | TYPE Command Form                     | 1-88 |
| 53 | USER FILE EDITOR Command Form         | 1-89 |
| 54 | VIDEO Command Form                    | 1-91 |
| 55 | VOLUME STATUS Command Form            | 1-93 |
| 56 | WRITE HARDWARE ID Command Form        | 1-95 |
| 57 | XESOFTWARE INSTALLATION Command Form  | 1-96 |

.

# **Tables**

| 1  | BTOS Memory and Disk Space Requirements           | 2-2  |
|----|---------------------------------------------------|------|
| 2  | System Images for Cluster Workstations with Local |      |
|    | Hard Disk File Storage                            | 2-3  |
| 3  | User File SignOn Entries                          | 2-4  |
| 4  | Cluster Communications Lines                      | 2-6  |
| 5  | Keyboard Editing Functions                        | 2-7  |
| 6  | Device Parameters                                 | 2-10 |
| 7  | Date/Time Configuration File Codes                | 2-11 |
| 8  | Spooler Configuration File Entries                | 2-12 |
| 9  | Queue Index File Entries                          | 2-13 |
| 10 | Executive Printing Commands                       | 2-14 |
| 11 | Printer Device Names                              | 2-15 |
| 12 | Typical Drive Device Names                        | 2-16 |
| 13 | Parameters of Available Hard Disk Drives          | 2-17 |
| 14 | Bad Spot Reports and Sample Entries               | 2-18 |
| 15 | Commonly Used File Suffixes                       | 2-19 |
| 16 | File Specifications for Listing Files             | 2-20 |
| 17 | Protection Levels                                 | 2-21 |
| 18 | Sample SELECTIVE BACKUP File List                 |      |
|    | Parameters                                        | 2-22 |
| 19 | Special Command Edit Functions                    | 2-23 |
| 20 | Executive Intrinsic Commands                      | 2-24 |
| 21 | Escape Sequence Components                        | 2-25 |
| 22 | Hexadecimal Codes for Special Keys                | 2-27 |

# **Commands**

## Introduction

This section contains an alphabetical listing of the BTOS commands you enter by either typing the command and pressing GO, or typing the command, pressing RETURN, and filling in the command form.

Each command listing includes the following:

- a figure illustrating the command form
- a description of the entries you must make in the command form's mandatory fields
- a description of the entries you can make in the command form's optional fields

| Figure | Title                                  |
|--------|----------------------------------------|
| 1      | APPEND Command Form                    |
| 2      | BACKUP VOLUME Command Form             |
| 3      | BOOTSTRAP Command Form                 |
| 4      | CHANGE VOLUME NAME Command Form        |
| 5      | CLUSTER STATUS Command Form            |
| 6      | COMMAND FILE EDITOR Command Form       |
| 7      | COPY Command Form                      |
| 8      | CREATE CONFIGURATION FILE Command Form |
| 9      | CREATE DIRECTORY Command Form          |
| 10     | CREATE FILE Command Form               |
| 11     | CREATE PARTITION Command Form          |
| 12     | DEBUG FILE Command Form                |
| 13     | DELETE Command Form                    |
| 14     | DISABLE CLUSTER Command Form           |
| 15     | DUMP Command Form                      |
| 16     | EDIT Command Form                      |
| 17     | FILES Command Form                     |
| 18     | FLOPPY COPY Command Form               |
| 19     | FORMAT Command Form                    |
| 20     | INSTALL PROTECTED MODE Command Form    |
| 21     | INSTALL SPOOLER Command Form           |
| 22     | INSTALL TELEPHONE SERVER Command Form  |
| 23     | IVOLUME Command Form                   |
| 24     | LCOPY Command Form                     |
| 25     | LIST Command Form                      |
| 26     | LOGIN Command Form                     |
| 27     | MAINTAIN FILE Command Form             |
| 28     | MAKE TRANSLATION FILE Command Form     |
| 29     | MERGE Command Form                     |
| 30     | NEW COMMAND Command Form               |
| 31     | PATH Command Form                      |
| 32     | PLAYBACK Command Form                  |
| 33     | PLOG Command Form                      |
| 34     | PRINT Command Form                     |
| 35     | RECORD Command Form                    |
| 36     | REMOVE COMMAND Command Form            |
| 37     | REMOVE DIRECTORY Command Form          |
| 38     | RENAME Command Form                    |
| 39     | REPLAY Command Form                    |
| 40     | RESTORE Command Form                   |
| 41     | RUN Command Form                       |
| 42     | RUN FILE Command Form                  |
| 43     | SCREEN SETUP Command Form              |
| 44     | SELECTIVE BACKUP Command Form          |
| 45     | SET DIRECTORY PROTECTION Command Form  |

| 46 | SET FILE PREFIX Command Form         |
|----|--------------------------------------|
| 47 | SET PROTECTION Command Form          |
| 48 | SET TIME Command Form                |
| 49 | SOFTWARE INSTALLATION Command Form   |
| 50 | SORT Command Form                    |
| 51 | SUBMIT Command Form                  |
| 52 | TYPE Command Form                    |
| 53 | USER FILE EDITOR Command Form        |
| 54 | VIDEO Command Form                   |
| 55 | VOLUME STATUS Command Form           |
| 56 | WRITE HARDWARE ID Command Form       |
| 57 | XESOFTWARE INSTALLATION Command Form |

## **APPEND Command**

Figure 1 APPEND Command Form

| Append .        |  |
|-----------------|--|
| File list from  |  |
| File to         |  |
| [Confirm each?] |  |

#### Mandatory fields:

File list from

Enter the name(s) of the file(s) you want to append. You can use the wild card character in this field.

File to

Enter the name of the file in which you want the file or list of files merged. If this destination file does not exist, the system creates it.

#### Optional field:

[Confirm each?]

If you accept the default (no), the system does not prompt you for confirmation of each file you

want to append.

To receive a prompt for confirmation of each file, you enter y in this field.

## **BACKUP VOLUME Command**

Figure 2 BACKUP VOLUME Command Form

# Backup Volume Volume or device name [Volume or device password] [Incremental from (e.g., Mon. 3 Dec 1984 8:00 pm)] [Suppress backup?] [Suppress verification?] [Archive file] [Delete existing archive file?] [Log file] [Display structures?] [Verify write?]

#### Mandatory field:

Volume or device name

Enter the name of the volume or device you want to backup.

#### Optional fields:

[Volume or device password]

The default indicates that no password is assigned to the volume or device you want to backup.

If the volume or device you want to backup has a password, enter the password in this field.

[Incremental from (e.g., Mon 3 Dec 1984 8:00 pm)]

The default directs the system to backup all files on the volume or device.

To backup only those files modified on or after a specific date, enter the beginning date. The time is optional. If you do not enter a time, the system backs up all files modified and/or created since 12:00 AM (midnight) of the specified day.

1-6 Commands

Use the following guidelines when making incremental backups:

- Perform a full backup whenever you increase the size of a directory.
- Files that you delete during the week are not reflected in an incremental backup.

#### [Suppress backup?]

The default is no; the system backs up the files you specified. To verify the integrity of the volume control structures without performing a backup, enter y.

# [Suppress verification?]

The default is no; the system verifies the integrity of the volume control structures.

To backup the files only, without verifying the integrity of the volume control structures, enter y.

#### [Archive file]

The default directs the system to create [Archive]<Sys>.nn as the default archive file name (nn represents a number the system supplies).

To assign a name other than Archive to the file which the system creates, enter the name in this field.

# [Delete existing archive file?]

The default is no. If you accept the default and the archive file already exists, the system displays the following when you complete the command form and press 60:

File already exists. Delete? (Press GO to confirm, CANCEL to deny, or FINISH to return to the Executive.)

To automatically overwrite the existing archive file, enter y.

Commands 1-7

#### [Log file]

The default directs the system to display the log on the screen only. To write a report of the BACKUP VOLUME operation to a file, enter the name of the file you want it written in. If the log file already exists, the system automatically appends the log to it. If it does not exist, the system creates it. To send the log file directly to a printer, enter a device name (for example, [Lpt]).

#### [Display structures?]

The default is no; the system does not display an analysis of the volume control structures.

To display a detailed analysis of the volume control structures, enter y.

#### [Verify write?]

The default is no; the system does not perform a physical read after each write to insure that the file(s) you are backing up are the same as the previously backed up file(s).

Note: It is probably not necessary to fill in the [Verify write?] field if you have verified the hard disk or diskette for bad spots using the IVARCHIVE command.

To verify each read and write operation for the file(s) that you are backing up, enter y.

# **BOOTSTRAP** Command

Figure 3 BOOTSTRAP Command Form

| Bootstrap              |  |
|------------------------|--|
| File to bootstrap from |  |
| [Sys volume or wsheet] |  |

Mandatory field:

File to bootstrap from

Enter a parameter (for example, [Sys]<Sys>SysImage.sys

Optional field:

[Sys volume or wsNNN]

Specify a local volume or the master volume as the system volume. The default is your workstation volume and file name.

## CHANGE VOLUME NAME Command

Figure 4 CHANGE VOLUME NAME Command Form

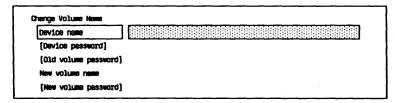

#### Mandatory fields:

Device name

Enter the name of the device that contains the volume whose name you want to change.

New volume name

Enter the new name (a maximum of 12 characters) to assign to this volume. If you want to add, change, or delete a password only for the volume, you enter the existing name and then enter parameters in the appropriate optional fields.

#### Optional fields:

[Device password]

The default indicates to the system that no password is assigned to the device containing the volume you want to change. If a password is assigned to the device containing the volume you want to change, enter the password in this field.

[Old volume password]

The default indicates to the system that no password is assigned to the volume you want to change.

If a password is assigned to the volume you want to change, enter the password in this field.

# [New volume password]

The default directs the system to leave the new volume unprotected; no password is necessary to access it.

To change or assign a password to the volume named in the New volume name field, enter the word or characters (a maximum of 12) you want to use for the password. You cannot change or assign a password to the volume currently in use.

## **CLUSTER STATUS Command**

Figure 5 CLUSTER STATUS Command Form

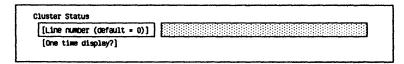

#### Optional fields:

[Line number (default = 0)]

The default is 0 for a standard channel.

To request status information for a communications line other than the standard channel, enter the

line number.

[One time display?]

The default is no; the status display remains on the screen and

is updated every second.

To request a one-time status display, enter y; the status

display remains on the screen, but

is not updated.

# **COMMAND FILE EDITOR Command**

Figure 6 COMMAND FILE EDITOR Command Form

| Command File Editor |  |
|---------------------|--|
| [Command file]      |  |

Mandatory field:

[Command file]

Enter the command file you want

to access.

## **COPY Command**

Figure 7 COPY Command Form

| Сору         |     |
|--------------|-----|
| File from    |     |
| File to      |     |
| [Overwrite o | k?} |
| [Confirm eac | #?} |

#### Mandatory fields:

File from

Enter the name of the file you

want to copy.

File to

Enter the name of the file to receive the copy of the file you named in the **File from** field. If the file does not exist, the system creates it.

Optional fields:

[Overwrite ok?]

If you accept the default and a file named in the **File to** field already exists, the system displays the following confirmation message when you complete the command form and press **GO**:

File (File name) already exists. Overwrite? (Press GO to confirm, CANCEL to deny, or FINISH to stop command.)

If you enter n, the system does not perform an overwrite operation.

To overwrite an existing File to field file, enter y. The system deletes the contents of the existing file and continues the copy operation.

### [Confirm each?]

The default is no; the system does not prompt you to confirm each copy operation.

To receive prompts to confirm each copy operation, enter y.

## **CREATE CONFIGURATION FILE Command**

Figure 8 CREATE CONFIGURATION FILE Command Form

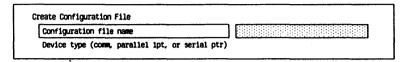

#### Mandatory fields:

# Configuration file name

Enter a new configuration file name to create a new file, or enter the name of an existing configuration file you want to modify.

# Device type (comm, parallel lpt, or serial ptr)

Specify the type of device you want to configure:

- Enter the letter c for a communications device.
- Enter the letter p for a parallel printer (direct or spooled).
- Enter the letter s for a serial printer (direct or spooled).

## **CREATE DIRECTORY Command**

Figure 9 CREATE DIRECTORY Command Form

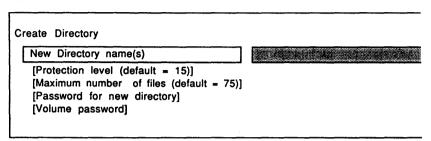

Mandatory field:

New directory name(s)

Enter a name for the new directory you want to create.

Optional fields:

[Protection level (default = 15)]

The default assigns an unprotected (15) protection level to all files in the directory(ies). To assign a modify protected (5) or an access protected (0) protection level to the files in a directory, enter the appropriate number.

[Maximum number of files (default = 75)]

The default sets the maximum number of files for each directory at 75. To set the maximum file limits for the directory to a larger or smaller number, enter the number.

[Password for new directory] The default leaves the new directory(ies) unprotected; no password is necessary to access it.

To assign a password to the directory, enter the word or characters (a maximum of 12) you want to use for the password.

#### [Volume password]

The default indicates that a password is not assigned to the volume.

If the volume has an assigned password, you must enter the password to gain access to the volume.

## **CREATE FILE Command**

Figure 10 CREATE FILE Command Form

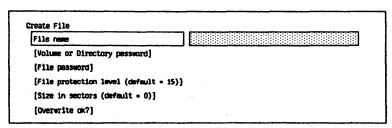

#### Mandatory field:

File name

Enter the name you want to assign to the new file.

#### Optional fields:

[Volume or directory password]

The default indicates to the system that no password is assigned to the volume or directory of the new file.

If a password is assigned to the volume or directory of the new file, enter the password in this field.

[File password]

The default leaves the new file unprotected; a password is not necessary to access it.

To assign a password to the new file, enter the word or characters (a maximum of 12) you want to use for a password.

[File protection level (default = 15)]

The default sets the protection level for the file at unprotected (15).

To set the protection for the file at a level other than unprotected, enter the protection decimal value.

# [Size in sectors (default = 0)]

The default sets the file length to 0 sectors.

To set a size for this file other than 0 sectors, enter the number of sectors you want to assign to it.

#### [Overwrite ok?]

If a file with the name you entered in the **File name** field already exists, the default directs the system to prompt you for confirmation before overwriting the file's contents.

To overwrite the contents of an existing file with the same name as you entered in the File name field, enter y.

If a file with the same name as you entered in the File name field exists and you do not want to overwrite its contents, enter n. The system cancels the CREATE FILE command.

## **CREATE PARTITION Command**

Figure 11 CREATE PARTITION Command Form

| Create Partition               |  |
|--------------------------------|--|
| [Memory Size (default = 200K)] |  |

#### Optional fields:

[Memory size (default = 200K)]

The default sets the partition memory size at 200KB.

To specify the memory size of the partition, enter the size in K bytes. The partition requires 1.5KB to store system data structures associated with it; include this amount in your total memory size.

[Partition name (default = Background00)]

The default names the partition Backgroundnn, where nn begins with 00. If you create more than one secondary application partition with a default partition name, the system names the first partition Background00, the second partition Background01, etc.

To specify a name for the partition, enter the name.

Commands 1-21

## **DEBUG FILE Command**

Figure 12 DEBUG FILE Command Form

| Debug File    |  |  |  |  |
|---------------|--|--|--|--|
| File name     |  |  |  |  |
| [Write?]      |  |  |  |  |
| [Image mode?] |  |  |  |  |

Mandatory field:

File name

Enter the run file name.

Optional fields:

[Write?]

The default (no) does not allow

you to modify the file.

To allow file changes, enter y.

[Image mode?]

The default is no. The system interprets the file as it appears when BTOS loads it into memory. To direct the system to interpret the data as it appears in the run

file, enter y.

## **DELETE Command**

Figure 13 DELETE Command Form

| Delete |     | <br> | <br> |  | <br> | <br> | <br> | <br> | <br> | <br> |  |
|--------|-----|------|------|--|------|------|------|------|------|------|--|
| File 1 | lst |      |      |  |      |      |      |      |      |      |  |

Mandatory field:

File list

Enter the name of the file you

want to delete.

Optional field:

[Confirm each?]

The default for this field is no; the system does not prompt you to confirm each file you want to delete. If you want to confirm each file before the system deletes it, enter y.

# **DISABLE CLUSTER Command**

Figure 14 DISABLE CLUSTER Command Form

| Disable Cluster           |  |  | <br> |  |  |
|---------------------------|--|--|------|--|--|
| [Time interval (seconds)] |  |  |      |  |  |

#### Optional field:

[Time interval (seconds)]

Specify the number of seconds you want the system to wait before disabling the cluster.

The default is 0.

1-24 Commands

## **DUMP Command**

Figure 15 **DUMP Command Form** 

| Input file                 |  |
|----------------------------|--|
| [Compare file]             |  |
| [Output file]              |  |
| [File address first]       |  |
| [File address limit]       |  |
| [Continue on differences?] |  |

#### Mandatory field:

Input file

Enter a file name (for example, [Sys]<Acctg>Month).

Optional fields:

[Compare file]

The default is no comparison; the system displays only the input file. To compare the input file with another file, enter the other file name. The system limits the display to the file addresses range specified in the [File address first] and [File address limit] fields.

At the end of the comparison, the system displays either the message, Differences encountered, or the message, No

differences encountered.

[Output file]

The default directs the system to only display the comparison; the comparison is not saved.

To write the comparison to a file, enter the file name. If the file exists, the system discards the contents of this file and saves the comparison in it. If the output file does not exist, the system creates it.

# [File address first]

The default (0) directs the system to display a comparison starting at the beginning of the file.

To specify a beginning file address for the display or comparison, enter the hexadecimal number of the file address. The final h of the hexadecimal number is unnecessary.

# [File address limit]

The default is the file end.

To specify an ending file address for the display or comparison, enter the hexadecimal number of the file address. If the value you enter is greater than the end of the file, the limit is the end of the file.

# [Continue on differences?]

The default is no. When you use the **DUMP** command in a submit file, the system halts the submit execution.

To continue execution if the system finds differences while executing a submit file, enter y.

# **EDIT Command**

Figure 16 EDIT Command Form

| Edit       |   |  |   |
|------------|---|--|---|
| File       |   |  |   |
| [Your name | ] |  | _ |

Mandatory field:

File

Enter the name of a file you want to edit.

Optional field:

[Your name]

The default is xxxx.ts where xxxx is the logged-on user name. If you want to use a prefix for the .ts file other than the logged-on user name, you enter the name in this field. If there is no logged-on user and you leave this field blank, the default is .ts.

## **FILES Command**

Figure 17 FILES Command Form

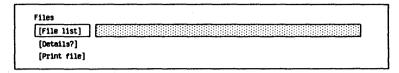

#### Optional fields:

#### [File list]

The default is the asterisk wild card character. It directs the system to display the file names in the directory of the current path. To display information about specific files or files in a directory other than that of the current path, enter the file name(s) or complete file specification. You can use the wild card character in this field.

### [Details?]

The default (no) directs the system to display the file name(s) only.

To display details about the file(s), enter y.

## [Print file]

If you accept the default, the system does not store or print the **FILES** information; it appears on the screen only.

To store the information in a file from which you can later display or print the information, enter a file name for the storage file.

To send the information directly to a device such as a printer, enter an appropriate device name (for example [I pt])

(for example, [Lpt]).

# **FLOPPY COPY Command**

Figure 18 FLOPPY COPY Command Form

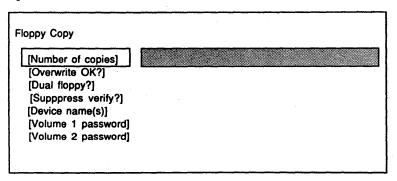

### Optional fields:

[Number of copies]

The default is unlimited copies. To specify the number of copies you want to make from each master diskette, enter the number.

[Overwrite ok?]

If you accept the default (no entry) or enter **n**, the system prompts you to overwrite any existing data on the diskette used for the copy.

To overwrite existing data on the diskette used for the copy, enter y.

[Dual floppy?]

The default is no for workstations with a single floppy disk drive.

If your workstation has dual floppy disk drives and one or more hard disk drives, enter y. The system makes the copy with the master diskette in floppy disk

drive [f0] and the duplicate

diskette in [f1].

#### [Suppress verify?]

The default (no) directs the system to reread the information on the diskettes and to verify it is correct.

If you do not want the system to reread the master and duplicate diskettes to verify no errors occurred during the copy operation, enter y.

### [Device name(s)]

The default is [f0] (lefthand drive) [f1] (right hand drive). You accept this value unless you have a customized operating system with different disk drive names.

If you have a customized operating system with disk drive names other than [f0] (lefthand drive) and [f1] (righthand drive), enter the device names in this field.

### [Volume 1 password]

The default indicates that the source diskette from which you are copying does not have a password.

If you want to password protect your source diskette, enter a password in this field.

## [Volume 2 password]

The default indicates that the destination diskette will not be password-protected.

If you want to password protect your destination diskette, enter a password in this field.

## **FORMAT Command**

Figure 19 FORMAT Command Form

```
Format
 File list
  [Print to]
  [Confirm each?]
  [Title]
  [First page to format]
  [Last page to format]
  [Suppress page numbers?]
  [Suppress date?]
  [Suppress time?]
   [Double-space?]
   [Left margin (default 10 spaces)]
   [Text width (default 65 spaces)]
   [Page length (default 66 lines)]
   [Top mergin (default 6 lines)]
   [Bottom Hargin (default 6 lines)]
   [Tab width (default & spaces)]
   [Suppress page ejects between files?]
```

### Mandatory field:

File list

Enter the file specification, file list, or at-file name for the file you want to format.

### Optional fields:

[Print to]

The default directs the system to print the formatted file on the spooled printer [Spl].

To direct the printing to a printer other than the spooled printer enter one of the following:

- the device name of a local printer for direct printing
- □ the name of a Scheduling queue
- the name of the file in which you want the system to write the formatted image of the input file. Do not enclose this name in brackets.

1-31 Commands

#### [Confirm each?]

The default is no; the system does not prompt you for confirmation

before formatting the file.

To receive confirmation prompts before the system formats each

file, enter y.

#### [Title]

The default directs the system to print the file name as the title. To specify a title for the top of each page of the file, enter the title.

### [First page to format]

The default is page one of the file.

To specify the first page you want formatted, enter the number of the page.

### [Last page to format]

The default is the last page of the file.

To specify the last page you want formatted, enter the number of the page.

### [Suppress page numbers?l

The default is no; the system inserts page numbers at the top of each page of the file.

To suppress the printing of page numbers at the top of each page

of the file, enter y.

## [Suppress date?]

The default is no; the system inserts the date at the top of each page of the file.

To suppress the printing of the date at the top of each page of the file, enter y.

### [Suppress time?]

The default is no; the system inserts the time at the top of each

page of the file.

To suppress the printing of the time at the top of each page of

the file, enter y.

1-32 Commands

#### [Double-space?]

The default is no; the system single spaces the lines of the file

text.

To specify double-spacing of the lines of the file text, enter y.

# [Left margin (default 10 spaces)]

The default sets a left margin of 10 spaces on the printed page.

To set the size of the left margin, enter the number of spaces for this margin.

# [Text width (default 65 spaces)]

The default sets the text width at 65 spaces.

To set the text width for the file, enter the number of spaces you want it to occupy.

# [Page length (default 66 lines)]

The default sets the page length at 66 lines.

To set the page length, enter the number of lines you want per page, including the top and bottom margins.

# [Top margin (default 6 lines)]

The default leaves six blank lines for the margin at the top of each page.

To specify the size of the margin at the top of each page, enter the number of blank lines to allow for the margin.

# [Bottom margin (default 6 lines)]

The default leaves six blank lines for the margin at the bottom of each page.

To specify the size of the margin at the bottom of each page, enter the number of blank lines to allow for the margin.

# [Tab width (default 8 spaces)]

The default sets eight spaces between tab stops.

To set tab stops, enter the number of spaces to allow between them.

# [Suppress page ejects between files?]

The default is no; the system starts a new page for each file. To print the files as continuous text, enter y.

# **INSTALL PROTECTED MODE Command**

Figure 20 INSTALL PROTECTED MODE Command Form

Install Protected Mode

[Maximum number of protected processes]

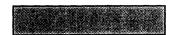

[Maximum number of concurrent protected mode messages]

[Maximum number of Mover Server segments]

Optional field:

It is not necessary to enter any values unless you have a configuration of protected mode programs that exceed the default resource allocations.

[Maximum number of protected processes]

The default value for this field is 10 protected processes.

[Maximum number of concurrent protected mode messages]

The default value for this field is 100 small protected mode messages and 25 large protected mode messages.

[Maximum number of Mover Server segments] The default value for this field is 200 mover server segments.

See the BTOS Protected Mode Operating System Server (PMOSS) Installation Guide for more information.

# **INSTALL SPOOLER Command**

Figure 21 INSTALL SPOOLER Command Form

| all Spooler                |  |  |
|----------------------------|--|--|
| pooler configuration file) |  |  |

Optional field:

[Spooler configuration file]

Enter the name of the custom Spooler Configuration file.

# **INSTALL TELEPHONE SERVER Command**

Figure 22 INSTALL TELEPHONE SERVER Command Form

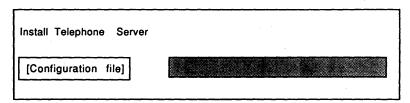

### Optional field:

### [Configuration file]

If this field is left blank, the default configuration file, [sys]<sys>TmConfig.sys. is used to invoke the Telephone Server. If you enter a valid configuration file in this field, the information is used by the Telephone Server system service for the generation of dial characters, ringing, etc. See the BTOS Voice Services Programming Reference Manual for more information.

Commands 1-37

# **IVOLUME Command**

Figure 23 IVOLUME Command Form

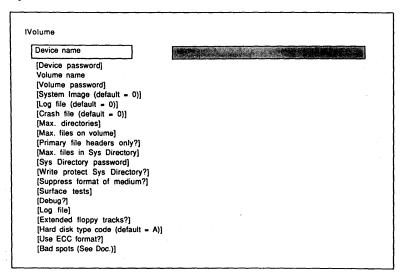

### Mandatory fields:

Device name

Enter the name of the device that contains the disk you want to format.

Volume name

Enter a name (a maximum of 12 characters) to identify the volume. This name must not duplicate any other volume or device name.

## Optional fields:

[Device password]

The default leaves unprotected the device that contains the disk you are initializing; no password is necessary to access it.

To assign a password to the device, enter the word or

characters (a maximum of 12) you want to use for the password.

1-38 Commands

### [Volume password]

The default leaves the volume unprotected. No password is necessary to access it, and none of its directories or files can have passwords.

To assign a password to this volume, enter the word or characters (a maximum of 12) you want to use for the password.

# [System Image (default = 0)]

The default allocates 0 sectors for the system image.

To initialize a nonsystem disk, accept the default.

To initialize a system disk with a standard system image, enter 512.

To initialize a system disk with a nonstandard system image, you must enter the number of sectors required for the system run file.

For an expanded system, allow enough sectors to support another BTOS run file. You cannot expand the number of sectors later without reinitializing the disk.

# [Log file (default = 0)]

The default directs the system to allocate 0 sectors for the log file.

The system writes log entries to the system disk only. If this volume does not contain a system image, accept the default.

To specify the size of the log file, enter the number of sectors to allocate for it (2 is recommended). If the log file overwrites existing entries before it is convenient to print, enter a larger number in this field.

Commands 1-39

# [Crash file (default = 0)]

After a system crash, bootstrapping dumps the entire memory contents into a Crash Dump file which you specify. This file helps determine the cause of the crash.

The default directs the system to allocate no sectors for the Crash Dump file.

To create a Crash Dump file, enter two sectors for each 1KB of memory you want to dump.

# [Max. directories]

The default directs the system to set the maximum number of directories for this volume, according to the volume size. To specify the maximum number of directories, enter the number.

# [Max. files on volume]

The default sets the maximum number of files for this volume, according to the volume size.

To specify the maximum number of files, enter the number.

# [Primary file headers only?]

The default (no) directs the system to allocate space for both primary and secondary File Header Blocks.

To conserve disk space, enter y to allocate space for a primary File Header Block only.

# [Max. files in Sys Directory]

The default directs the system to set the maximum number of files in the <Sys> directory, according to the volume size.

To specify the maximum number of files, enter the number. Allow for more files than needed; file system performance degrades if the directory exceeds 80% capacity. Remember that the system files reside in the <Sys> directory.

# [Sys Directory password]

The default leaves the files in the <Sys> directory unprotected; no password is necessary to access it.

To assign a password to the <Sys> directory, enter the word or characters (a maximum of 12) you want to use for the password.

# [Write protect Sys Directory?]

The default is no; the system does not set the protection level of the files in the <Sys> directory to modify protected.

To set the default file protection level of the files in the <Sys> directory to modify protected, enter y. You must have specified previously both a volume and a <Sys> directory password.

# [Suppress format of medium?]

The default (no) does not reduce the time required to reinitialize a previously formatted volume. You should accept the default if you are initializing a new disk.

To reduce the time required to reinitialize a medium that was previously a formatted volume, enter y.

### [Surface tests]

A surface test writes and reads each sector on the disk to ensure that it is defect-free.

You should run surface tests the first time you initialize floppy diskettes. Do not use any floppy diskettes that have surface errors.

The default values are 1 test for floppy diskettes, 1 for initialized hard disks, and 8 for uninitialized hard disks.

If you want more tests than the default, enter the number you want.

#### [Debug?]

The default is no; the system does not display debugging information.

To display debugging information for system programming, enter y.

### [Log file]

The log file receives a report of the IVOLUME operation. If this file does not exist, the system creates it; if it exists, the system automatically appends the log to it.

The default directs the system to display the log only on the screen.

To receive a printed log of the volume initialization, enter the name of the file that you want to receive this information.

# [Extended floppy tracks?]

The default (no) directs the system to create a system diagnostic file on the innermost (extended) six tracks of a floppy diskette.

To use these innermost tracks for storage, enter y.

# [Hard disk type code (default = A)]

This field applies only to the initialization of B 26, B 27, B 28, and B 38 hard disk drives. If you are reinitializing a hard disk drive, no entry is required in this field.

Refer to Managing Data in the BTOS Standard Software Operations Guide for a list of the parameters of available types of hard disk drives.

### [Use ECC format?]

If the field is left blank, the system uses the existing CRC or ECC format. If the controller supports ECC and there is no previous format information on the disk drive, IVOLUME selects the ECC format.

If you enter y, BTOS uses ECC when formatting and writing to the disk. If the controller does not support the ECC capability or if the current OS is not at least revision 8.0, BTOS uses the existing CRC format.

**Note:** If the controller supports ECC, drives larger than 40Mb's must use ECC. The error message, *Drive this size must be formatted with ECC*, displays if the capacity is greater.

# [Bad spots (See Doc.)]

This field applies only to hard disk drives. Each drive comes with a report of bad spots. Locate and read the media defect report that came with your system.

The default indicates to IVOLUME

The default indicates to IVOLUMI that no bad spots exist on the disk.

Commands 1-43

## **LCOPY Command**

Figure 24 LCOPY Command Form

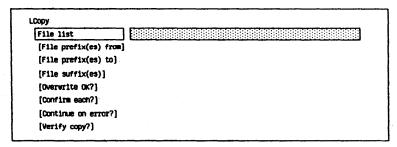

### Mandatory field:

File list

Enter the name of the file you want to copy.

#### Optional fields:

# [File prefix(es) from]

The default directs the system to use the volume, directory, and file prefix (if any) of the current path as the file-from prefix.

To add a prefix(es) to the name(s) you entered in the **File list** field, enter the characters you want to use as a prefix.

## [File prefix(es) to]

The default directs the system to use the volume, directory, and file prefix (if any) of the current path as the file-to prefix.

To add a prefix(es) to the name(s) you entered in the **File list** field, enter the characters you want to use as a prefix.

If you made only one entry in the [File prefix(es) from] field, the system copies each file with that prefix in the File from field to a new file with the prefixes specified in this field.

If you did not make an entry in the [File prefix(es) from] field, the system copies each file of the current path listed in the File from field to a new file with the prefixes specified in this field.

### [File suffix(es)]

The default directs the system to use the existing file suffixes (if any).

To apply a suffix to the source and destination file specification, enter the characters to use as a suffix.

#### [Overwrite OK?]

If the destination file already exists and you accept the default (no entry) or enter **n**, the system prompts you for confirmation before it overwrites the existing file.

To direct the system to overwrite the destination file if it already exists, enter y.

### [Confirm each?]

If you accept the default or enter n, the system does not prompt you for confirmation of each copy operation.

To receive confirmation prompts for each copy operation, enter y.

#### [Continue on error?]

If you accept the default, **LCOPY** stops when it encounters an error and the system prompts you for confirmation to continue.

To have the system report errors and continue, enter y.

To have **LCOPY** stop when it encounters an error, enter **n**.

## [Verify copy?]

The default is no; the system does not verify that the copies are correct.

To have the system verify that the copies are correct by reading the source and destination files and comparing them, enter y.

# **LIST Command**

Figure 25 LIST Command Form

| List        |  |
|-------------|--|
| [File list] |  |
|             |  |

## Optional field:

[File list]

If you accept the default by leaving the field blank, the system lists the files in the directory of the current path. To list files in other volumes or directories, enter the file specification(s).

## **LOGIN Command**

Figure 26 LOGIN Command Form

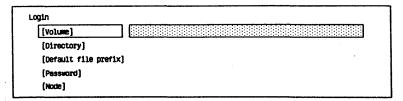

### Optional fields:

#### [Volume]

The default directs the system to use the currently logged-in volume as the volume name.

To change the volume name, enter the name of the volume you want for the path. You need not enclose your entry in square brackets.

### [Directory]

The default directs the system to use the currently logged-in directory as the directory name.

To change the directory name, enter the name of the directory you want for the path. You need not enclose your entry in angle brackets.

## [Default file prefix]

The default directs the system to use the currently logged-in default file prefix (if any).

To assign a default file prefix name for use as part of a filename in calling up a file, enter a name ending with a right angle bracket, for example, mgr>.

To remove an assigned default file prefix from the path, enter '' (two single quotation marks with no space between) in this field.

### [Password]

The default directs the system to use the password you assigned (if any) when you signed onto the system.

If the directory has an assigned password, enter its volume or directory password to gain access to the directory.

To remove an assigned password from the path, enter '' (two single quotation marks with no space between) in this field.

### [Node]

This field applies only to workstations with B-NET (network systems).

If you accept the default, the system uses the currently logged-in node (if any).

To assign or change a node name, enter the appropriate name. You do not need to enclose the name in braces.

To remove a node name from the path, enter '' (two single quotation marks with no space between) in this field.

## **MAINTAIN FILE Command**

MAINTAIN FILE Command Form Figure 27

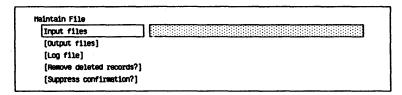

Mandatory field:

Input files

Enter one or more data files.

Optional fields:

[Output files]

The default varies depending on your input files: If all files are readable using DAM, the output file is a DAM file; otherwise the output file is an RSAM file. If an output file exists, the system overwrites the file.

To change the default, enter a file

name.

[Log file]

The default directs the system to only display the log. To direct the system to save the log, specify a file name. You can then print the

log by printing that file.

Remove deleted records?1

The default value is no. If the output file is an RSAM file, the system ignores deleted and malformed records. If the output file is a DAM file, the system places deleted and malformed records in the output file.

To override the default for a DAM

file, enter y in this field.

# [Suppress confirmation?]

The default value is no. When a malformed record appears in the input file, the system displays a message specifying its file address and length.

To override the default, enter  ${\bf y}$  in this field.

Commands 1-51

# MAKE TRANSLATION FILE Command

Figure 28 MAKE TRANSLATION FILE Command Form

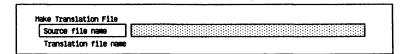

Mandatory fields:

Source file name

Enter the name of the source file

vou want to convert into a

Translation file.

Translation file name

Enter a name for the Translation

file.

## **MERGE Command**

Figure 29 MERGE Command Form

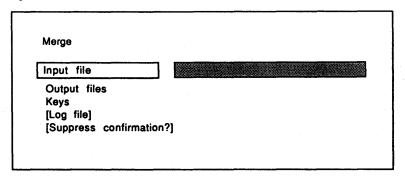

Mandatory fields:

Input file

Enter the name(s) of the file(s)

you want to merge.

Output files

Enter the name(s) of the file(s) to

which you want the output

written.

Keys

This field specifies how the sort

keys are embedded within each

record.

Optional fields:

[Log file]

Specifies the file name to which

the status report and the merge

statistics are written.

[Suppress confirmation?]

If you enter y, the MERGE

operation skips any corrupt input records and searches for the next

valid record.

If you enter n, the MERGE

operation skips any corrupt input records and displays a message inquiring if you want to continue

or terminate the MERGE

operation.

For more information, refer to the BTOS Sort/Merge Operations Reference Manual.

1-54 Commands

# **NEW COMMAND Command**

Figure 30 NEW COMMAND Command Form

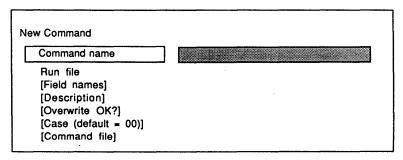

### Mandatory fields:

Command name

Enter the new command name.

Run file

Enter the complete run file name ([VolName]<DirName> FileName)

or, if the command is an Executive Intrinsic Command, enter the appropriate symbol (refer to Adding Executive

Commands in the BTOS Standard Software Operations Guide).

Optional fields:

[Field names]

The default is no field names.

To specify parameter fields, enter the name of each field. Enclose

each field name in single

quotation marks.

[Description]

The default is no HELP

description. To specify a HELP description, enter a description enclosed in single quotation

marks.

[Overwrite OK?]

The default (y) directs the system to prompt you for confirmation before overwriting an existing

command.

If you enter n, and the command already exists, the system cancels the new command.

# [Case (default = 00)]

Case values specify which command called the run file when more than one path of execution exists within the run file. (The run file queries the case value.) The default is 00.

Enter the case value (if necessary). Enclose the case value in single quotation marks.

### [Command file]

The default directs the system to add this command to the command file currently in use.

To add this command to a different command file, enter the name of the command file.

# **PATH Command**

Figure 31 PATH Command Form

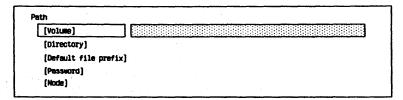

### Optional fields:

### [Volume]

The default directs the system to use the currently logged-in volume as the volume name.

To change the volume name, enter the name of the volume you want for the path. You do not need to enclose your entry in square brackets.

## [Directory]

The default directs the system to use the currently logged-in directory as the directory name.

To change the directory name, enter the name of the directory you want for the path. You do not need to enclose the name in angle brackets.

## [Default file prefix]

The default directs the system to use the currently logged-in default file prefix (if any).

To assign a default file prefix name for use as part of a filename in calling up a file, enter a name ending with a right angle bracket, for example, mgr>.

To remove an assigned default file prefix from the path, enter '' (two single quotation marks with no space between) in this field.

#### [Password]

The default directs the system to use the password you assigned (if any) when you signed onto the system.

If the directory has an assigned password, enter its volume or directory password to gain access to the directory.

To remove an assigned password from the path, enter '' (two single quotation marks with no space between) in this field.

## [Node]

This field applies only to workstations with B-NET (network systems).

If you accept the default, the system uses the currently logged-in node (if any).

To specify a node name, enter the appropriate name. You do not need to enclose the name in braces.

To remove a node name from the path, enter '' (two single quotation marks with no space between) in this field.

# **PLAYBACK Command**

Figure 32 PLAYBACK Command Form

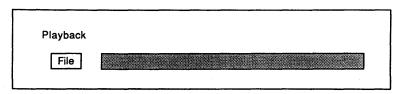

Mandatory field:

File

Enter the name of a file.

## **PLOG Command**

Figure 33 PLOG Command Form

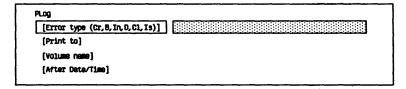

### Optional fields:

### [Error type (Cr, B, In, D, Cl, Is)]

The default directs the system to display all entries in the log file. To specify the type(s) of errors you want the system to display, enter one of the following codes:

| Error Code                                                                                                    | Code                           |
|----------------------------------------------------------------------------------------------------|--------------------------------|
| system crashes<br>system boot errors<br>system initialization errors<br>disk errors<br>cluster communication errors<br>ISAM errors | Cr<br>B<br>In<br>D<br>Cl<br>Is |
|                                                                                                    |                                |

## [Print to]

The default directs the system to display the log file on the screen. To write the log to a file or print it, enter the name of the destination file or the printer device name.

## [Volume name]

The default directs the system to display the log file for the current [Sys] volume.

To specify the volume of the log file, enter the volume name.

## [After date/time]

The default directs the system to display all the log file entries after the earliest date and time recorded in the file.

To display log file entries after a particular date/time, enter the starting date/time.

# **PRINT Command**

Figure 34 PRINT Command Form

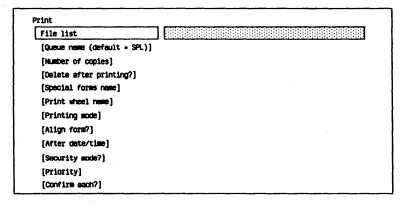

#### Mandatory field:

File list

Enter the name of the file you want to print.

#### Optional fields:

[Queue name (default = SPL)] The default directs the system to use [Spl] as the scheduling queue.

To specify the scheduling queue that contains the queue entry generated by this print request, enter the queue name. The name must match a queue name defined for the system.

## [Number of copies]

The default directs the system to print one copy.

To specify the number of copies of the file to print, enter the number.

# [Delete after printing?]

If you accept the default (no entry) or enter n, the system does not delete the file(s) after

printing it.

To direct the system to delete the file(s) after printing it, enter y.

#### [Special forms name]

If you accept the default, the printer does not pause before printing to load special paper.

To use special paper to print the file, enter the name (a maximum of 12 characters) of the paper.

The printer pauses before printing so that you can load this paper.

#### [Print wheel name]

The default does not specify a particular print wheel.

To use a specific print wheel, enter the name (a maximum of 12 characters) of the print wheel.

The printer pauses before printing so you can install the print wheel.

#### [Printing mode]

The default is the ASCII mode.

To specify the Plotter mode, enter the letter **p**.

To specify the Binary mode, enter the letter **b**.

#### [Align form?]

The default is no; the printer does not pause for forms alignment.

To direct the printer to pause after printing the first page so that you can align the paper, enter y.

#### [After date/time]

The default directs the system to print the file as soon as possible. To specify the earliest date/time for the system to print the file, enter the date/time in this format: Mon Jun 3 1985 8:00 pm

#### [Security mode?]

The default is no; the printer does not pause for a password entry before printing the file(s).

Commands 1-63

To direct the printer to pause for a password entry before printing

the file, enter y.

[Priority] Scheduling queue priorities are

0-9, with 0 as the highest.

The default sets the priority at 5. To assign the file a priority in the

Scheduling queue, enter the

priority number.

[Confirm each?] The default is no; the system

prints the file(s) without prompting you for confirmation. To receive prompts to confirm the printing of the file(s), enter y.

1-64

## **RECORD Command**

Figure 35 RECORD Command Form

| File to record on |  |
|-------------------|--|

### Mandatory field:

File to record on

Enter the file name that specifies the file containing the commands you are recording.

1-65

## **REMOVE COMMAND Command**

Figure 36 REMOVE COMMAND Command Form

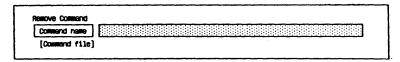

Mandatory field:

Command name

Enter the full name of the

command you want to remove or its unique abbreviation.

Optional field:

[Command file]

If you accept the default by leaving this field blank, the system removes the command from the command file currently in use.

To remove a command from a command file not currently in use, enter the file specification for the

command file in this field.

## REMOVE DIRECTORY Command

Figure 37 REMOVE DIRECTORY Command Form

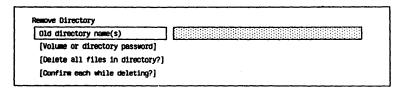

#### Mandatory field:

Old directory name(s)

Enter the name of the directory you want to delete.

#### Optional fields:

[Volume or directory password]

The default indicates that a password is not assigned to the directory(ies) or its volume(s). If the directory or its volume has a password, enter the password in this field.

## [Delete all files in directory?]

The default is no; the system does not delete any files in any directories.

To delete all the files in all the directories listed in the Old directory name(s) field, enter y.

## [Confirm each while deleting?]

The default is no; the system does not prompt you to confirm the deletion of each file.

To receive a prompt to confirm the deletion of each file in each directory, enter y. Commands 1-67

### RENAME Command

Figure 38 RENAME Command Form

| Rename          |  |
|-----------------|--|
| Old file name   |  |
| New file name   |  |
| (Overwrite ok?) |  |
| [Confirm each?] |  |

Mandatory fields:

Old file name

Enter the name of the file you

want to change.

command.)

New file name

Enter the new name for the file.

Optional fields:

[Overwrite ok?]

The default is no entry. If you accept the default and the name you enter in the New file name field already exists, the system displays the following when you complete the command form and press 60:

File [File name] already exists Overwrite? (Press GO to confirm, CANCEL to deny, or FINISH to stop

If you enter **n** in this field, the system does not perform an overwrite operation.

To assign the name entered in the New file name field to the file in the Old file name field, enter y. If a file with the New file name parameter already exists, the system overwrites that file and assigns the New file name parameter to the Old file name file.

1-68 Commands

### [Confirm each?]

The default is no; the system does not prompt you to confirm each RENAME operation.

To receive prompts to confirm each rename operation, enter y.

Commands 1-69

## **REPLAY Command**

Figure 39 REPLAY Command Form

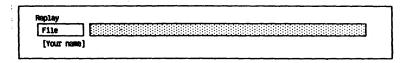

#### Mandatory field:

File

Enter the same name of the file you created or edited with the EDIT command, or the name of a file in which you want to save the replay session.

#### Optional field:

[Your name]

If you accept the default, the system uses the typescript file .ts if no user name was logged on when you activated the Editor, or the default user.ts file if a user name was logged on.

## **RESTORE Command**

Figure 40 RESTORE Command Form

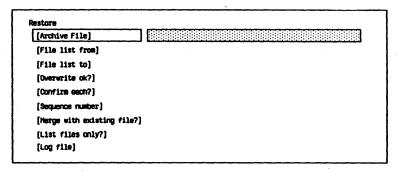

#### Optional fields:

[Archive File]

The default is the file name,

[Archive]<Sys>.01.

To specify an archive file created with BACKUP VOLUME or SELECTIVE BACKUP that has a name other than Archive, enter

the file name.

[File list from]

If you accept the default, the system restores all the files on the

archive file.

To specify a list of files you want to restore, enter the file names in

the following format:

<DirName>FileName. Do not use

volume names.

[File list to]

If you accept the default, the system restores the files to the directory and file they were in when they were archived, but places them in the currently

logged-in volume.

To restore the files to a new file destination, enter the new file name(s) in the following form: [VolName]<DirName>FileName
The volume and directory names are optional. If you enter only a file name, the system restores the files to the currently logged-in volume.

#### [Overwrite ok?]

If you accept the default (no entry) or enter n, the system prompts you for confirmation before it overwrites any existing file of the same name.

To overwrite any existing file of the same name before restoring a new one, enter y.

#### [Confirm each?]

If you accept the default (no entry) or enter n, the system does not prompt you for confirmation before restoring each file.

To receive prompts for confirmation before restoring each file, enter y.

#### [Sequence number]

The default is 1 (the first volume of the archive file).

To specify the volume you want to begin the RESTORE operation with, enter the sequence number of the volume.

## [Merge with existing file?]

If you accept the default (no entry) or enter n, the system overwrites the sectors of the target file with zeros when it detects any input/output errors on the archive file.

To bypass overwriting sectors of the target file when the system detects input/output errors on corresponding sectors of the archive file, enter y.

#### [List files only?]

The default is no; the system

restores the files indicated.

To list the files on the archive file only, not restore them, enter y.

#### [Log file]

If you accept the default, the system displays the log on the screen only.

To write a report of the RESTORE operation to a file, enter the name you want to use for the file.

If a log file currently exists, the system appends the log to it. If a log file does not exist, the system creates one with the name you specify here.

To send the log file directly to a printer, enter a device name (for example, [Lpt]).

1-73

### **RUN Command**

Figure 41 RUN Command Form

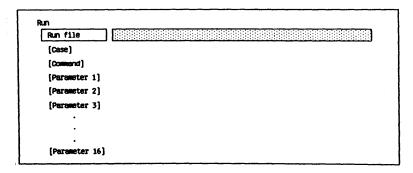

Mandatory field:

Run file

Enter a run file name.

Optional fields:

[Case]

The default is 00.

To change the default, you enter a two-digit case value (a string to identify the command if more than one command can call the

run file).

[Command]

The default is no command name. To specify a command name, you

enter it in this field.

[Parameter 1]

The default is none.

You enter parameters for the first command form field here in

[Parameter 16]

order (up to16).

## **RUN FILE Command**

Figure 42 RUN FILE Command Form

| Run File    |   |  |  |  |  |  |      |  |  |  |
|-------------|---|--|--|--|--|--|------|--|--|--|
| File name   |   |  |  |  |  |  |      |  |  |  |
| [Parameters | ) |  |  |  |  |  | <br> |  |  |  |

Mandatory field:

File name

Enter a run file name.

Optional field:

[Parameters]

The default is no parameter. To specify parameters, enter them in this field.

## **SCREEN SETUP Command**

Figure 43 SCREEN SETUP Command Form

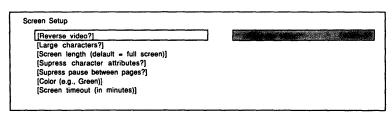

#### Optional fields:

#### [Reverse video?]

The default is no; the system displays light characters on a

dark background.

To display dark characters on a light background, enter y.

#### [Large characters?]

This field applies only to B 22 and B 27 workstations, which have wide screen capabilities.

The default is no; the system sets the screen width at 132 columns.

To set the screen width at 80 columns, enter y.

# [Screen length (default = full screen)]

The default sets the screen length at full screen.

To specify the screen length, enter the desired length in number of lines.

## [Suppress character attributes?]

The default is no; the system does not suppress character attributes and the command form parameter fields remain in reverse video.

To suppress character attributes and eliminate the reverse video highlight from command form parameter fields, enter y.

## [Suppress pause between pages?]

The default is no; the system prompts you to press the NEXT PAGE key before scrolling any information off the screen.

To suppress a pause between pages displayed on the screen, enter y.

#### [Color (e.g., Green)]

This field applies to color workstations only.

The system sets this parameter to the color you specified most recently.

To specify a color other than green, enter the name of the color.

## [Screen timeout (in minutes)]

The default does not use the screen timeout feature; the screen remains on as long as the workstation is on.

To use the screen timeout feature, enter the number of minutes delay after an entry before the system turns off the screen.

## **SELECTIVE BACKUP Command**

Figure 44 SELECTIVE BACKUP Command Form

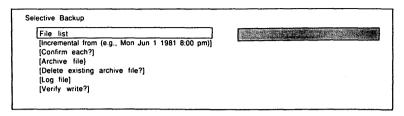

#### Mandatory field:

File list

Enter the name of the files you want to backup.

#### Optional fields:

[Incremental from (e.g., Mon Jun 1 1981 8:00 pm)]

The default directs the system to backup all files.

To backup files modified on or before a specific date, enter the date. The time is optional. If you do not specify a time, the system backs up all files from 12:00 AM (midnight) of the specified day.

[Confirm each?]

The default is no; the system backs up the files without individual confirmation

To receive confirmation prompts before the system copies a file, enter y.

[Archive file]

If you accept the default, the system creates an archive file named [Archive]<Sys>.nn, where nn represents a number that the system supplies.

1-78 Commands

To assign a name other than Archive to this file, enter the name you want to use. You must also specify a directory name so that adding a sequence number produces a valid file specification. For example, you specify [XYZ]<Sys> to get [XYZ]<Sys>.01, [XYZ]<Sys>ABC to get [XYZ]<Sys>ABC.01, [XYZ]<Sys>ABC.01, [XYZ]<Sys>ABC.02, etc.

## [Delete existing archive file?]

If you accept the default (no entry) or enter n and the archive file already exists, the system displays the following prompt:

File already exists Delate?

File already exists. Delete? (Press GO to confirm, CANCEL to deny, or FINISH to return to the Executive.)

To automatically overwrite the existing archive file, enter y.

#### [Log file]

The default directs the system to display the log on the screen only. To write a report of the backup operation to a file, enter the file name (for example, BackupLog). If the file already exists, the system appends the log to it; if it does not exist, the system creates it. To send the log file directly to a printer, enter a device name (for example, [Lpt]).

#### [Verify write?]

The default is no; the system does not perform a physical read after each write to insure that the file(s) you are backing up are the same as the previously backed up file(s).

Note: It is probably not necessary to fill in the [Verify write?] field if you have verified the hard disk or diskette for bad spots using the IVARCHIVE command.

To automatically verify each read and write operation for the file(s) that you are backing up, enter y.

## SET DIRECTORY PROTECTION Command

Figure 45 SET DIRECTORY PROTECTION Command Form

Set Directory Protection

Directory name (e.g., sys)

[Volume or directory password]

[New protection level (e.g., 15)]

[New password]

Mandatory field:

Directory name

Enter the name of the existing directory whose protection you

want to change.

Optional fields:

[Volume or directory password]

The default indicates that this directory and its volume currently

do not have passwords.

If this directory currently has a password, enter it or its volume

password in this field.

[New protection level (e.g., 15)]

The default is no change.

To change the existing default file protection level for this directory, enter the decimal value for the

new protection level.

[New password]

The default is no change to the

current password status.

To add or change a password, enter the word or characters (a maximum of 12) that you want to

use for the password.

To delete an existing directory password, enter '' (two single quotation marks with no space

between) in this field.

## **SET FILE PREFIX Command**

Figure 46 SET FILE PREFIX Command Form

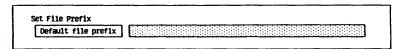

### Mandatory field:

### Default file prefix

Enter the name of the file prefix you want the system to use as a default.

## **SET PROTECTION Command**

Figure 47 SET PROTECTION Command Form

| File list                |         |
|--------------------------|---------|
| <del></del>              |         |
| New protection level (e. | g., 15) |
| [New password]           |         |

#### Mandatory fields:

#### File list

Enter the name of the file or list of files you want to protect. If the file is in a volume or directory other than that of the current path, you must enter a full file specification.

## New protection level (e.g., 15)

Enter the decimal value of the protection level you want to assign to the file(s).

#### Optional fields:

### [New password]

If you accept the default, the system does not assign a password to the file(s).

To assign a new password to the file(s), enter a word or characters (a maximum of 12) that you want to use for a password.

If you entered a protection level that requires a password in the **New protection level** field, you must enter a parameter in this field.

### [Confirm each?]

If you accept the default (no), the system does not prompt you for confirmation before setting the protection level of each file.

To receive confirmation prompts before a protection level is set for

each file, enter y.

## **SET TIME Command**

Figure 48 SET TIME Command Form

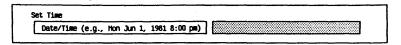

#### Mandatory field:

#### Date/Time

You should use the following guidelines when you enter a parameter in this field:

Day of week

Enter the current

day.

Month

Enter the current

month.

Day of Month

Enter a number between 1 and 31.

Year

Enter the current

year.

Abbreviated

Form

You can enter the current Month, day, and year combined in an abbreviated form (for example, 6/4/85

for June 4, 1985).

Time

Enter the current hour, minute, and, optionally, time qualifier in the format: 7:00 AM.
You can use the 24-hour notation of two digits to specify

the hour (for example, 14:22).

## SOFTWARE INSTALLATION Command

Figure 49 SOFTWARE INSTALLATION Command Form

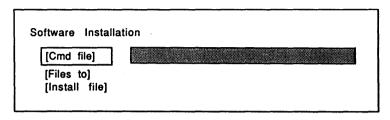

Optional fields:

[Cmd File] The default is the standard

system command file, [Sys]<Sys.Sys.cmds.

To specify a different command file, enter the file name or complete file specification.

[Files to] The default is the system

directory.

To specify a different directory,

enter the directory name.

[Install file] The default installation file is

[f0]<Sys>Install.sub.

If the application program uses a different installation file, specify

the file name in this field.

### **SORT Command**

Figure 50 SORT Command Form

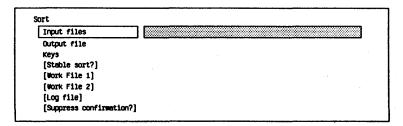

#### Mandatory fields:

Input files

Enter the name of the file(s) that

you want to sort.

Output file

Enter the name of the file(s) to which you want the records

written.

Keys

Specifies how the sort keys are embedded within each record. Refer to the BTOS Sort/Merge Operations Reference Manual for

more information.

#### Optional fields:

[Stable sort?]

Enter y if you want the input records that have equal sort keys to appear in the output file in the same order as they appear in the input file.

The default is no.

[Work File 1]

SORT requires two work files, each the same size as the input file. Enter the name of an existing file; or, if you specify a file that does not exist, SORT creates it and deletes it at the end of the

operation.

If you do not specify a work file, the system work file (SortWorkfile1.Dat) is placed on the logged-in volume and directory.

#### [Work File 2]

SORT requires two work files, each the same size as the input file. Enter the name of an existing file; or, if you specify a file that does not exist, SORT creates it and deletes it at the end of the operation.

If you do not specify a work file, the system work file (SortWorkfile2.Dat) is placed on the logged-in volume and directory.

### [Log file]

Enter the filename to which you want the status report and the sort statistics written.

## [Suppress confirmation?]

If you enter y, SORT skips any corrupt records and searches for the next valid record.

If you enter n, SORT skips any corrupt records and displays a message inquiring if you want to continue or terminate the SORT operation.

1-87

### **SUBMIT Command**

Figure 51 SUBMIT Command Form

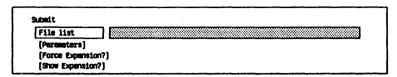

#### Mandatory field:

File list

Enter the name of the file you want the system to read and

execute.

#### Optional fields:

[Parameters]

Specifies parameters (up to 10) that replace escape sequences in the form %n in the file specified in the **File list** field. The first parameter replaces all instances of %0; the second, %1; and so on through %9.

#### [Force Expansion?]

The default is no.

Enter y to have the system force the expansion of submit escape sequences in a file (even though you are not passing parameters).

### [Show Expansion?]

The default is no.

Enter y to direct the system to display the file expansion. This is useful for debugging complicated

conditional expansions.

## **TYPE Command**

Figure 52 TYPE Command Form

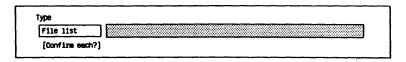

Mandatory field:

File list

Enter the name of the file you want to display. You can use a wildcard character in this field.

Optional field:

[Confirm each?]

The default is no; the system does not prompt you for confirmation before displaying each fiel you request.

To receive prompts to confirm

each file, enter y.

## **USER FILE EDITOR Command**

Figure 53 USER FILE EDITOR Command Form

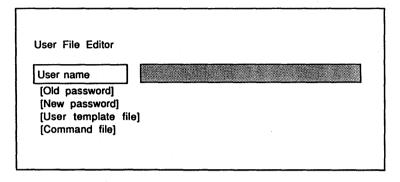

#### Mandatory field:

User name

To create a new User file, enter a new user name. You cannot enter

a wild card character.

To modify an existing User file,

enter the user name

corresponding to that field.

Optional fields:

[Old Password]

The default is the currently logged-in password. The system denies access to a protected file if you attempt to open it without a

valid password.

To access an existing User file with password protection, enter that password in this field.

[New Password]

The default is no password.

To assign password protection to this User file, enter a volume or file password in this field.

[UserTemplate file]

The default User File Template is [Sys]<Sys>UserFileTemplate.sys

To specify a User File Template other than the default, enter the Template file name in this field.

### [Command file]

The default command file is [Sys]<Sys>Sys.cmds.

To specify a command file other than the default for this User file, enter the command file name in this field. Commands 1-91

### **VIDEO Command**

Figure 54 VIDEO Command Form

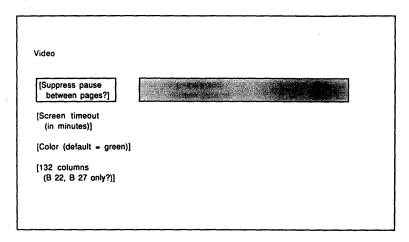

#### Optional fields:

## [Suppress pause between pages?]

The default is no; the system prompts you to press NEXT PAGE before scrolling any information off the screen.

To suppress a pause between pages displayed on the screen, enter y.

## [Screen timeout (in minutes)]

The default does not use the screen timeout feature; the screen remains on as long as the workstation is on.

To use the screen timeout feature, enter the number of minutes delay after an entry before the screen turns off.

## [Color (default = green)]

This field applies to color workstations only.

The default sets green as the color for the display.

To specify a default color other than green, enter the name of the color.

## [132 Columns (B 22, B 27 only)?]

This field applies only to B 22 and B 27 workstations, which have wide screen capabilities.

The default is no; the system sets the screen width at 80 columns.

To set the screen width at 132 columns, enter y.

## **VOLUME STATUS Command**

Figure 55 VOLUME STATUS Command Form

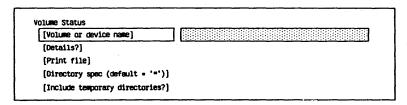

#### Optional fields:

## [Volume or device name]

The default is the volume of the current path.

To display the status of a volume other than that of the current path, enter the volume name.

#### [Details?]

The default is no; the system displays the status information with no details. To display detailed status information for the volume, enter y.

#### [Print file]

If you accept the default, the system does not store or print the information the command generates. The information appears on the screen only.

To store the information in a file from which you can later display or print it, enter a file name for the storage file.

To send the information directly to a device such as a printer, enter an appropriate device name.

## [Directory spec (default = '\*')]

The default directs the system to display volume status information for all the directories in the volume.

To display status information for specific directories only, enter the name(s) of each directory enclosed in angle brackets.

## [Include temporary directories?]

The default is no; the system does not include information about temporary directories in the volume status display.

To include information about temporary directories in the volume status display information, enter y.

## WRITE HARDWARE ID Command

Figure 56 WRITE HARDWARE ID Command Form

| Write Hardware ID     |  |
|-----------------------|--|
| Integer value (1-126) |  |
|                       |  |

Mandatory field:

Integer value (1-126)

Enter a number from 1 through 126 for your workstation that is different from the numbers assigned to the other workstations on the cluster.

1-96 Commands

## **XESOFTWARE INSTALLATION Command**

Figure 57 XESOFTWARE INSTALLATION Command Form

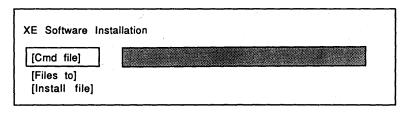

Optional fields:

[Cmd File] The default is the standard

XE 520 command file, [!Sys]<Sys>Sys.cmds.

To specify a different command file, enter the file name or complete file specification.

[Files to] The default is the XE 520

directory.

To specify a different directory,

enter the directory name.

[Install file] The default installation file is

[f0]<Sys>Install.sub.

If the application program uses a different installation file, specify

the file name in this field.

## **Tables**

## Introduction

This section contains a compilation of tables taken from the BTOS Standard Software Operations Guide and consolidated in one place for easy access.

This section begins with a list of tables. This list, along with the index, should help you easily find the information you need.

| Table | Title                                       |
|-------|---------------------------------------------|
| 1     | BTOS Memory and Disk Space Requirements     |
| 2     | System Images for Cluster Workstations with |
|       | Local Hard Disk File Storage                |
| 3     | User File SignOn Entries                    |
| 4     | Cluster Communications Lines                |
| 5     | Keyboard Editing Functions                  |
| 6     | Device Parameters                           |
| 7     | Date/Time Configuration File Codes          |
| 8     | Spooler Configuration File Entries          |
| 9     | Queue Index File Entries                    |
| 10    | Executive Printing Commands                 |
| 11    | Printer Device Names                        |
| 12    | Typical Drive Device Names                  |
| 13    | Parameters of Available Hard Disk Drives    |
| 14    | Bad Spot Reports and Sample Entries         |
| 15    | Commonly Used File Suffixes                 |
| 16    | File Specifications for Listing Files       |
| 17    | Protection Levels                           |
| 18    | Sample SELECTIVE BACKUP File List           |
|       | Parameters                                  |
| 19    | Special Command Edit Functions              |
| 20    | Executive Intrinsic Commands                |
| 21    | Escape Sequence Components                  |
| 22    | Hexadecimal Codes for Special Keys          |

Table 1 BTOS Memory and Disk Space Requirements

| Configuration                                 | Single<br>Partition<br>(KB) | Multi-<br>Partition<br>(KB) | Disk<br>Space<br>(Sectors) |
|-----------------------------------------------|-----------------------------|-----------------------------|----------------------------|
| B 21-1 Cluster                                | 65                          | _                           |                            |
| B 21-3 Cluster<br>with local<br>file storage  | 95                          | <del>-</del>                |                            |
| B 21-4 Cluster with local file storage        | 100                         | 125                         |                            |
| B 22 Cluster                                  | 85                          | 100                         | _                          |
| B 22 Cluster<br>with local<br>file storage    | 110                         | 150                         |                            |
| B 26 Standalone                               | 115                         | 140                         | 1400/2900*                 |
| B 26 Master                                   | 175                         | 195                         | 700**                      |
| B 26 Cluster                                  | 100                         | 115                         |                            |
| B 26 Cluster<br>with local<br>file storage    | 120                         | 155                         |                            |
| B 27 Standalone                               | 140                         |                             | 150                        |
| B 27 Master                                   | 220                         | 230                         | 1400/2900*                 |
| B 27 Cluster                                  | 140                         | 145                         | 700**                      |
| B 27 Cluster<br>with local<br>file storage    | 160                         | 190                         |                            |
| B 28/38 Standalone                            | 115                         | 162                         | 1400/2900*                 |
| B 28/38 Master                                | 195                         | 237                         | 700**                      |
| B 28/38 Cluster                               | 100                         | 137                         |                            |
| B 28/38 Cluster<br>with local<br>file storage | 120                         | 177                         |                            |

<sup>\*</sup> Minimum/Optional requirements (standard software).

**Note:** B 28 and B 38 customized operating systems will be approximately 22k larger, due to protected mode support.

<sup>\*\*</sup>Cluster operating systems require 170 to 300 additional sectors each.

2-3

Table 2 System Images for Cluster Workstations with Local Hard Disk File Storage

| Workstation Type           | System Image       |  |
|----------------------------|--------------------|--|
| B 21-4 Cluster Workstation | Ws253>SysImage.Sys |  |
| B 26 Cluster Workstation   | Ws250>SysImage.Sys |  |
| B 27 Cluster Workstation   | Ws125>SysImage.Sys |  |
| B 28 Cluster Workstation   | Ws240>SysImage.Sys |  |
| B 38 Cluster Workstation   | Ws240>SysImage.Sys |  |

Table 3 User File SignOn Entries

| Keyword                                                                                           | Parameter                                                                                                    |
|---------------------------------------------------------------------------------------------------|----------------------------------------------------------------------------------------------------|
| :SignOnVolume:<br>:SignOnDirectory:<br>:SignOnFilePrefix:<br>:SignOnPassword:<br>:SignOnExitFile: | specifies the volume in the default path specifies the directory in the default path specifies a file prefix in the default path specifies a password required to sign on to the system specifies the run file of the environment the system loads whenever you exit an application or enter <b>ACTION-FINISH</b>                                                                                                    |
| :SignOnTextFile:                                                                                  | For example, to return to the Executive when you finish a session with an application, enter the Executive run file [Sys] <sys>Exec.run.  specifies one or more files containing text that the system displays when you sign on  You can specify the default text file [Sys]<sys>System.txt and/or other files containing messages you want the system to display before activating the initial environment.</sys></sys> |
| :SignOnChainFile:                                                                                 | The system also displays any text you enter between the end of the last (or only) text file and the first colon of the next entry in the User file. specifies the run file of the initial environment  For example, to activate the Executive when you sign on, you enter the Executive run file, [Sys] <sys>Exec.run.</sys>                                                                                             |

### Table 3 User File SignOn Entries (continued)

### Keyword

#### **Parameter**

To bypass the Executive and activate an application, programming language, or BTOS utility, enter the appropriate run file (for applications, programming languages, and utilities, refer to the applicable documentation.

If the Executive command that activates the application, programming language, or BTOS utility has a command form, you can specify one or more parameters; use the following guidelines:

- the parameter(s) must appear in the line(s) immediately following the SignOnChainFile entry.
- the line(s) containing the parameter(s) do not begin with a colon.
- the first parameter must be the command that activates the application, programming language, or BTOS utility.
- the parameter entries can not include wild card characters.
- if you are using the word processing program to edit the file, use the SHIFT-RETURN key combination to end each line.
- two or more blank lines must follow the last parameter entry.
- the next line following the blank lines must begin with a colon (even if it contains no other entry).

#### :ExecCmdFile:

specifies the Executive command file

If none is specified, the system uses the default
file [Sys]<Sys>Sys.cmds.

Table 4 Cluster Communications Lines

| Line Number | Communications Line |  |
|-------------|---------------------|--|
| 0           | Standard Channel    |  |
| 1-4         | Reserved, XE 500    |  |

| Table 5 Keyboard Editing Functions |                                                                                                    |  |
|------------------------------------|----------------------------------------------------------------------------------------------------|--|
| Key                                | Function                                                                                                    |  |
| ACTION-DELETE                      | clears the Type-Ahead buffer                                                                                                   |  |
| ACTION-OVERTYPE                    | turns off the screen (press any key to turn it on again)                                                                       |  |
| BACKSPACE                          | <ul> <li>in insert mode (OVERTYPE key<br/>not activated), deletes the<br/>last character entered</li> </ul>                    |  |
|                                    | <ul> <li>in overtype mode, moves the cursor one space to the left</li> </ul>                                                   |  |
| CANCEL                             | terminates the present command form and returns to a new command form without completing the execution of the original command |  |
|                                    | <ul> <li>terminates a multipage display<br/>initiated by the TYPE and DUMP<br/>commands</li> </ul>                             |  |
| CODE-DELETE                        | deletes the entire entry in a field where the cursor is located                                                                |  |
| CODE-Left Arrow                    | moves the cursor to the leftmost column                                                                                        |  |
| CODE-Right Arrow                   | moves the cursor to the rightmost column                                                                                       |  |
| DELETE                             | deletes the character at the cursor position                                                                                   |  |
| Down Arrow                         | moves the cursor to the next field of a command form                                                                           |  |
| F1                                 | <ul> <li>activates the Redo feature of<br/>the Executive</li> </ul>                                                            |  |
|                                    | <b>Note:</b> The Redo feature is not available for some commands.                                                              |  |
|                                    | activates the Retry feature of the LCOPY command                                                                               |  |

| Table 5 Ko | evboard | Editina | <b>Functions</b> | (continued) |
|------------|---------|---------|------------------|-------------|
|------------|---------|---------|------------------|-------------|

| iole o Reyboard Editing Functions (continued) |                                                                                                    |  |
|-----------------------------------------------|----------------------------------------------------------------------------------------------------|--|
| Key                                           | Function                                                                                                    |  |
| FINISH                                        | ends the execution of a command and returns to the Executive Command field                                                                                                    |  |
| GO                                            | initiates a command when you complete the command form                                                                                                    |  |
| HELP                                          | <ul> <li>displays a list of all the<br/>available Executive commands</li> </ul>                                                                                                    |  |
|                                               | <ul> <li>(pressed twice) displays a<br/>description of each available<br/>Executive command</li> </ul>                                                                                 |  |
|                                               | <ul> <li>(pressed after partially<br/>entering a command name) lists<br/>and describes the Executive<br/>commands that match the<br/>partially entered name</li> </ul>                 |  |
|                                               | <ul> <li>(pressed for a specific<br/>command) displays a short<br/>description of the command,<br/>the name of its run file, the<br/>command case, and the command<br/>form</li> </ul> |  |
| Left Arrow                                    | moves the cursor left one column                                                                                                    |  |
| NEXT                                          | moves the cursor to the next field of a command form                                                                                                    |  |
| NEXT PAGE                                     | displays the next page when the current command requests more than one screen of information                                                                                           |  |
| OVERTYPE                                      | places the system into overtype mode and lights the indicator on the <b>OVERTYPE</b> key. In this mode, the characters you type overwrite existing characters at the same positions.   |  |

| Table 5 Keyboard Editing Functions (continued) |                                                                                                    |
|------------------------------------------------|----------------------------------------------------------------------------------------------------|
| Key                                            | Function                                                                                                    |
| RETURN                                         | moves the cursor to the next field of a command form                                                                   |
| Right Arrow                                    | moves the cursor right one column                                                                                      |
| SCROLL UP                                      | rolls text up one line at a time, displaying one additional line at the bottom of the screen; the cursor does not move |
| SHIFT-GO                                       | signals the Executive not to store the command in<br>the memory buffer used for the Redo feature                       |
| SHIFT-Left Arrow                               | moves the cursor left five columns                                                                                     |
| SHIFT-Right Arrow                              | moves the cursor right five columns                                                                                    |
| TAB                                            | moves the cursor to the next field of a command form                                                                   |
| Up Arrow                                       | moves the cursor to the preceding field of a command form                                                              |

Table 6 Device Parameters

| Device                  | Device Name                                                                                  |  |
|-------------------------|----------------------------------------------------------------------------------------------|--|
| screen                  | [VID]                                                                                        |  |
| keyboard                | [KBD]                                                                                        |  |
| printers (nonspooled)   | (PTR)A (PTR)1A (PTR)2A<br>(PTR)B (PTR)1B (PTR)2B<br>(LPT) (PTR)1C (PTR)2C<br>(PTR)1D (PTR)2D |  |
| communications channels | [COMM]A<br>[COMM]B                                                                           |  |
| spooled printers        | [SPL] [SPL1A] [SPL2A]<br>[SPLB] [SPL1B] [SPL2B]<br>[SPL1C] [SPL2C]<br>[SPL1D] [SPL2D]        |  |
| disk drives             | [d0] or [!d0]<br>[d1]<br>[f0] or [!f0]<br>[f1]                                               |  |
| null device             | [NUL]                                                                                        |  |

| Table 7 Date/Time Configuration File Codes |                                             |                                             |  |
|--------------------------------------------|---------------------------------------------|---------------------------------------------|--|
| Day/Mor                                    | Day/Month/Year Sequence:                    |                                             |  |
| Code                                       | Format                                      | Example                                     |  |
| 0                                          | MM/DD/YY                                    | 09/16/85                                    |  |
| 2                                          | DD/MM/YY<br>YY/MM/DD                        | 16/09/85<br>85/09/16                        |  |
| Time Fo                                    | rmat:                                       |                                             |  |
| Code                                       | Format                                      | Example                                     |  |
| 0<br>1                                     | AM/PM format 24-hour format                 | 2:35 PM<br>14:35                            |  |
| Date Fo                                    | rmat:                                       |                                             |  |
| Code                                       | Format                                      | Example                                     |  |
| 0<br>1<br>2                                | xxx nn, nnnn<br>nn/nn/nn<br>xxx nn,<br>nnnn | Sep 16, 1985<br>09/16/85<br>Sep 16,<br>1985 |  |

Table 8 Spooler Configuration File Entries

| Component             | Explanation                                                                                                    |
|-----------------------|----------------------------------------------------------------------------------------------------|
| Channel               | specifies the channel to which the printer is connected                                                                                                    |
|                       | 0 - Centronics-type (parallel) port                                                                                                    |
|                       | A - Channel A (serial)                                                                                                    |
|                       | B = Channel B (serial)                                                                                                    |
| Printer Name          | specifies the name of the printer connected to the channel                                                                                                    |
|                       | The printer name must be the same as the name specified in the Device Configuration file                                                                                         |
| Queue Name            | specifies the name of the Scheduling queue assigned to the printer                                                                                                    |
| Configuration<br>File | specifies the Printer Device Configuration file                                                                                                    |
| Priority              | specifies the priority of the Spooler process for the printer                                                                                                    |
|                       | The entry is a number from 10 to 254; 10 is the highest priority. The default is 130.                                                                                            |
|                       | Accepting the default or entering a higher number insures that the printer does not slow down the performance of interactive applications (such as the word processing program). |
| Banner (Y/N)          | specifies whether the system prints a banner page at the beginning of each document                                                                                              |
|                       | The default is no.                                                                                                    |

| Table 9 Queue Index File Entries |                                                                         |
|----------------------------------|-------------------------------------------------------------------------|
| Component                        | Explanation                                                             |
| Queue Name                       | specifies the name you assign to the queue                              |
| File Specification               | specifies the queue's file specification                                |
|                                  | You enter Scheduling queue file specifications in the following format: |
|                                  | [Sys] <spl>xxxxx.queue</spl>                                            |
|                                  | where xxxxx is the appropriate queue name.                              |
|                                  | You enter Control queue file specifications in the following format:    |
|                                  |                                                                         |

| Queue Name         | specifies the name you assign to the queue                                   |
|--------------------|------------------------------------------------------------------------------|
| File Specification | specifies the queue's file specification                                     |
|                    | You enter Scheduling queue file specifications in the following format:      |
|                    | [Sys] <spl>xxxxx.queue</spl>                                                 |
|                    | where xxxxx is the appropriate queue name.                                   |
|                    | You enter Control queue file specifications in the following format:         |
|                    | [Sys] <sys>xxxxxSerialControl.queue</sys>                                    |
|                    | for serial printers, and                                                     |
|                    | [Sys] <sys>xxxxxParallelControl.queue</sys>                                  |
|                    | for parallel printers                                                        |
|                    | where xxxxx is the appropriate printer name.                                 |
|                    | You enter the Spooler Status queue specification in the following format:    |
|                    | [Sys] <sys>SpoolerStatus.queue</sys>                                         |
| Entry Size         | specifies the number of sectors per entry. The Spooler requires the entry 1. |
| Queue Type         | Enter the number 1 to specify a Spooler queue.                               |
| <del></del>        |                                                                              |

Table 10 Executive Printing Commands

| Command           | Type of Printing                       | Action/Explanation                                                                                                    |
|-------------------|----------------------------------------|----------------------------------------------------------------------------------------------------|
| APPEND            | direct printing                        | Refer to APPEND Command.                                                                                                    |
|                   |                                        | This command transfers the contents of a file to the printer with no formatting such as pagination, margins, etc.                                                                      |
|                   |                                        | To print a file, enter the name of the file the <b>File from</b> field and the nonspooled device name for the printer attached to yo workstation, in the <b>File to</b> field.         |
|                   | direct printing or                     | Refer to COPY Command.                                                                                                    |
|                   | spooled printing                       | This command transfers the contents of a file to the printer with no formatting such as pagination, margins, etc.                                                                      |
|                   |                                        | To print a file, enter the name of the file the <b>File from</b> field and the device name to the printer attached to your workstation, ithe <b>File to</b> field.                     |
| FORMAT            | direct printing or<br>spooled printing | This command allows you to set the format of a file's contents and the print it. Refer to <b>FORMAT</b> Command.                                                                       |
| PRINT             | spooled printing                       | Refer to PRINT Command.                                                                                                    |
| SPOOLER<br>STATUS | spooled printing                       | This command allows you to monitor and control spooled printing as well as print files. Refer to <b>SPOOLER STATUS</b> Command in the <i>BTOS Standard Software Operations Guide</i> . |

Table 11 Printer Device Names

| Nonspooled<br>Device Name | Spooled<br>Device<br>Name | Printer<br>Description                                          |
|---------------------------|---------------------------|-----------------------------------------------------------------|
| [Lpt]                     | [Spl]                     | Parallel printer interface                                      |
| [Ptr]A                    |                           | Serial printer (Channel A)                                      |
| [Ptr]B                    | [SplB]                    | Serial printer (Channel B)                                      |
| [Ptr]1A                   | [Spl1A]                   | Serial printer (Channel A on four-port communications expander) |
| [Ptr]1B                   | [Spl1B]                   | Serial printer (Channel B on four-port communications expander) |
| [Ptr]1C                   | [Spl1C]                   | Serial printer (Channel C on four-port communications expander) |
| [Ptr]1D                   | [Spl1D]                   | Serial printer (Channel D on four-port communications expander) |
| [Ptr]2A                   | [Spl2A]                   | Serial printer (Channel A on four-port communications expander) |
| [Ptr]2B                   | [Spl2B]                   | Serial printer (Channel B on four-port communications expander) |
| [Ptr]2C                   | [Spl2C]                   | Serial printer (Channel C on four-port communications expander) |
| [Ptr]2D                   | [Spl2D]                   | Serial printer (Channel D on four-port communications expander) |

Note: [Ptr]A and [Ptr]OA are synonyms.

Table 12 Typical Drive Device Names

| Device Name | Drive Description                                                                                                    |
|-------------|----------------------------------------------------------------------------------------------------|
| d0          | the first hard disk drive at the master workstation or at a workstation with local file storage                         |
| d1          | an additional hard disk drive on a workstation                                                                          |
| !d0         | the hard disk drive at the master workstation when specified from a cluster workstation with local file storage         |
| f0          | the first floppy disk drive of a local workstation                                                                      |
| f1          | the second floppy disk drive on a workstation with two floppy disk drives                                               |
| !f0         | the first floppy disk drive of the master workstation when specified from a cluster workstation with local file storage |

| Table 13 | <b>Parameters</b> | οf | <b>Available</b> | Hard | Nick | Drivee  |
|----------|-------------------|----|------------------|------|------|---------|
| Lane 19  | L OI OILIEUS      | uı | WAGIIONIC        | manu | DISK | DIRECTS |

| Туре | Size     | Cylinders | Heads | Sectors |
|------|----------|-----------|-------|---------|
| Α    | 10Mb     | 306       | 4     | 16      |
| В    | 10Mb     | 306       | 4     | 16      |
| C    | 20Mb     | 612       | 4     | 16      |
| D    | 40Mb     | 645       | 7     | 16      |
| F    | 20Mb     | 612       | 4     | 16      |
| G    | 20Mb     | 612       | 4     | 16      |
| K    | 80Mb -   | 1024      | 8     | 16      |
| M    | 80Mb     | 1024      | 8     | 16      |
| N    | 40Mb     | 699       | 7     | 16      |
| 0    | 80Mb ECC | 830       | 10    | 16      |
| P    | 40Mb ECC | 989       | 5     | 16      |

Table 14 Bad Spot Reports and Sample Entries

| Report Type  | Sar      | Sample<br>Entries |        |          |
|--------------|----------|-------------------|--------|----------|
| Media Defect | Cylinder | Head              | Sector |          |
| Reports      | 11       | 0                 | 4      | 11/0/#4  |
| •            | 30       | 2                 | 12     | 30/2/#12 |

Note: In your entry, place a number sign before the sector number.

| Media Error<br>Maps | Trk Hd | Byte Count | Length<br>(bits) |             |
|---------------------|--------|------------|------------------|-------------|
|                     | 005 4  | 00107      | `03´             | 5/4/107/3   |
|                     | 084 1  | 002646     | 04               | 84/1/2646/4 |

Note: In your entry, eliminate leading zeros in all columns.

| Quantum<br>Q2000<br>Media | Cylinder | Head | Error<br>Displace-<br>ment | Error<br>Length |               |  |
|---------------------------|----------|------|----------------------------|-----------------|---------------|--|
| Defect                    | 84/ 54   | 1    | 2646/ A56                  | 4/4             | 84/1/2646/4   |  |
| Reports                   | 241/ F1  | 2    | 8130/1FC2                  | 39/27           | 241/2/8130/39 |  |

**Note:** In your entry, use only the first number set in any column. Do not use the numbers following the slash marks.

| Test Summaries | Hard Cyl | Map Hd | Sec | Byte |         |
|----------------|----------|--------|-----|------|---------|
|                | 26       | 3      | 1   | j    | 26/3/#1 |
|                | 38       | 2      | 2   | 5    | 38/2/#2 |

**Note:** In your entry, use numbers from columns 1 through 3 only; place a number sign before the sector number.

| Media Defect<br>Report | Cylinder   | Head   | Byte From<br>Index (BFI) | Length<br>(Bits) |
|------------------------|------------|--------|--------------------------|------------------|
|                        | 139<br>294 | 0<br>3 | 1505<br>9061             | 201<br>221       |
|                        |            |        |                          |                  |

Table 15 Commonly Used File Suffixes

| File Suffix | File Description                                                                       |
|-------------|----------------------------------------------------------------------------------------|
| .run        | Run file                                                                               |
| .sub        | Submit file                                                                            |
| .sys        | System file                                                                            |
| .lst        | List file                                                                              |
| .txt        | Text file                                                                              |
| .user       | User signon file                                                                       |
| .config     | Text Configuration file                                                                |
| .cnfg       | Code Configuration file                                                                |
| .tmp        | Temporary file                                                                         |
| .jcl        | Job Control Language                                                                   |
| .form       | Form file                                                                              |
| .fmt        | Format file                                                                            |
| .lib        | Library file                                                                           |
| .map        | Linker Map file                                                                        |
| .obj        | Object file                                                                            |
| -old        | Old file (The system adds this suffix to the original file name when you save a file.) |
| >save       | Saved file (similar to an -old file)                                                   |
| -new        | New file (The system adds this suffix to a file name during a recovery procedure.)     |

Table 16 File Specifications for Listing Files

| File Specification   | Action                                                                                                    |
|----------------------|----------------------------------------------------------------------------------------------------|
| [VolName]<*>*        | The system lists all the files in all the directories of the specified volume.                                                                                       |
| [!VolName]<*>*       | The system lists all the files in all the directories on the master workstation's mass storage unit when specified on a cluster workstation with local file storage. |
| •                    | The system lists all the files in the current directory.                                                                                                    |
| <dirname>*</dirname> | The system lists all the files in the specified directory.                                                                                                    |
| <*>FileName          | The system lists all the files with the specified file name in all directories.                                                                                      |
| *>FileName           | The system lists all the files with the specified file name in all directories and subdirectories.                                                                   |
| SubDirName>*         | The system lists all files in the specified subdirectory.                                                                                                    |

Table 17 Protection Levels

| Protection                      | Decimal | Password Required                |                                  |
|---------------------------------|---------|----------------------------------|----------------------------------|
| Level                           | Value   | To Read                          | To Modify                        |
| unprotected                     | 15      | none                             | none                             |
| modify password                 | 7       | none                             | volume,<br>directory, or<br>file |
| access password                 | 3       | volume,<br>directory,<br>or file | volume,<br>directory, or<br>file |
| nondirectory password           | 51      | volume or file                   | volume or file                   |
| nondirectory modify<br>password | 23      | none                             | volume or file                   |
| nondirectory access<br>password | 19      | volume,<br>directory or file     | volume or file                   |
| modify protected                | 5       | none                             | volume or<br>directory           |
| access protected                | 0       | volume or<br>directory           | volume or<br>directory           |
| read password                   | 1       | volume, directory or file        | volume or file                   |

 Table 18
 Sample SELECTIVE BACKUP File List Parameters

| File List Field<br>Parameter | Description of Files Archived                                                                                                    |
|------------------------------|----------------------------------------------------------------------------------------------------|
| - unumotor                   | Description of thes Atometa                                                                                                    |
| [ABC]<*>*                    | The system copies all files on volume ABC to an archive file. This is similar to the BACKUP VOLUME operation with no verification.                                                                                             |
| [Win] <work2>*</work2>       | The system copies all files in the directory Work2 to an archive file.                                                                                                    |
| @MyFile                      | The system copies a list of files to an archive file. You use the Editor or FILES command to create an at-file containing the list of files you want to copy. For example, here the at-file MyFile contains the list of files. |

Table 19 Special Command Edit Functions

| Table 15 3 | peciai oui | illialia East Functions                                                                                                    |
|------------|------------|----------------------------------------------------------------------------------------------------|
| Function   | Key        | Procedure                                                                                                    |
| INSERT     | F4         | To insert a line in the command form:                                                                                                    |
|            |            | 1 Position the highlight below the insert location.                                                                                                    |
|            |            | 2 Press INSERT (F4).                                                                                                    |
|            |            | 3 Type the line.                                                                                                    |
| DELETE     | F5         | To delete a line in the command form:                                                                                                    |
|            |            | 1 Position the highlight on the line.                                                                                                    |
|            |            | 2 Press DELETE (F5).                                                                                                    |
| BLANK      | F6         | To insert a blank line:                                                                                                    |
|            |            | Caution: Do not press BLANK (F6) when the highlight is over a line you want to retain. If you do, the system replaces the existing line with a blank line. |
|            |            | 1 Position the highlight below the insert location.                                                                                                    |
|            |            | 2 Press INSERT (F4).                                                                                                    |
|            |            | 3 Press BLANK (F6). The message<br><br>blank> appears.                                                                                                    |

Table 20 Executive Intrinsic Commands

| Command Name     | Run File Field Parameter |  |
|------------------|--------------------------|--|
| APPEND           | !1                       |  |
| COPY             | !2                       |  |
| CREATE DIRECTORY | !14                      |  |
| CREATE FILE      | <b>!5</b>                |  |
| DELETE           | !3                       |  |
| LIST             | !8                       |  |
| LOGIN            | !7                       |  |
| PATH             | !7                       |  |
| PLAYBACK         | 121                      |  |
| RECORD           | !19                      |  |
| REMOVE DIRECTORY | !15                      |  |
| RENAME           | !4                       |  |
| RUN              | !18                      |  |
| RUN FILE         | !16                      |  |
| SCREEN SETUP     | !17                      |  |
| SET FILE PREFIX  | !9                       |  |
| SET PROTECTION   | !10                      |  |
| STOP RECORD      | !20                      |  |
| TYPE             | !6                       |  |
| VIDEO            | <b>!11</b>               |  |

Table 21 Escape Sequence Components

| Component | Function                                                                                                    |
|-----------|----------------------------------------------------------------------------------------------------|
| %         | introduces an escape sequence (You can include it in the text by typing it twice, %%, in which case, the system ignores it.)                                                   |
| D         | expands the current date/time                                                                                                    |
| [         | expands the current volume selection                                                                                                    |
| <         | expands the current directory specification                                                                                                    |
| ^         | expands the current password specification                                                                                                    |
| U         | expands the current user name specification                                                                                                    |
| •         | introduces a comment                                                                                                    |
| "         | introduces a comment                                                                                                    |
| ?         | introduces a type of conditional expansion                                                                                                    |
| #         | introduces a type of conditional expansion                                                                                                    |
| n         | represents one of the digits 0 through 9 used to indicate which of the parameters in the [Parameters] field in the SUBMIT command form replaces the escape sequence            |
| b         | is a character that delimits the start and end of conditional expansions                                                                                                    |
| text      | is a sequence of characters inserted in a conditional expansion, including other calls to <b>SUBMIT</b> , other command invocations, messages to be output to the screen, etc. |
| >n        | is one of the digits 0 through 9 preceded by another character, such as $\mbox{\Large ]}$                                                                                      |

| Table 21 | Escape | Sequence | Components | (continued) | ì |
|----------|--------|----------|------------|-------------|---|
|----------|--------|----------|------------|-------------|---|

| Component | Function                                                                                                    |                                 |  |  |
|-----------|----------------------------------------------------------------------------------------------------|---------------------------------|--|--|
| date/time | is the template for introducing date/time; the date and time can<br>be formatted by using any of the following parameters: |                                 |  |  |
|           | Key                                                                                                    | Expansion                       |  |  |
|           | h .                                                                                                    | hour in 12-hour notation (1-12) |  |  |
|           | t                                                                                                    | hour in 24-hour notation (0-23) |  |  |
|           | m                                                                                                    | minute (0-59)                   |  |  |
|           | S                                                                                                    | second (0-59)                   |  |  |
|           | а                                                                                                    | AM/PM                           |  |  |
|           | y                                                                                                    | year (1952-2042)                |  |  |
|           | 0                                                                                                    | month number (1-12)             |  |  |
|           | n                                                                                                    | month name                      |  |  |
|           | ď                                                                                                    | day of month (1-31)             |  |  |
|           | W                                                                                                    | weekday name                    |  |  |
|           | Modifier                                                                                                    | Meaning                         |  |  |
|           | 0                                                                                                    | zero-filled                     |  |  |
|           |                                                                                                    | variable width                  |  |  |

Table 22 Hexadecimal Codes for Special Keys

| Key         | Hex Code | Display Character        |
|-------------|----------|--------------------------|
| HELP        | 00       | null                     |
| MARK        | 02       | solid right triangle     |
| FINISH      | 04       | solid square             |
| PREV PAGE   | 05       | hollow square            |
| CANCEL      | 07       | bell                     |
| BACKSPACE   | 08       | backspace                |
| TAB         | 09       | tab                      |
| RETURN      | 0A       | new line                 |
| Down Arrow  | OB       | down arrow               |
| NEXT PAGE   | OC       | formfeed                 |
| BOUND       | OD       | solid left triangle      |
| MOVE        | OF       | double dagger            |
| SCROLL UP   | 11       | dagger                   |
| SCROLL DOWN | 13       | trough                   |
| COPY        | 14       | raised dot               |
| F1          | 15       | division sign            |
| F2          | 16       | vertical bar             |
| F3          | 17       | dollar sign              |
| F4          | 18       | not equal                |
| F5          | 19       | similarly                |
| F6          | 1A       | paragraph                |
| GO          | 1B       | solid bullet             |
| F7          | 1C       | . not                    |
| F8          | 1D       | equal to or less than    |
| F9          | 1E       | plus or minus            |
| F10         | 1F       | equal to or greater than |

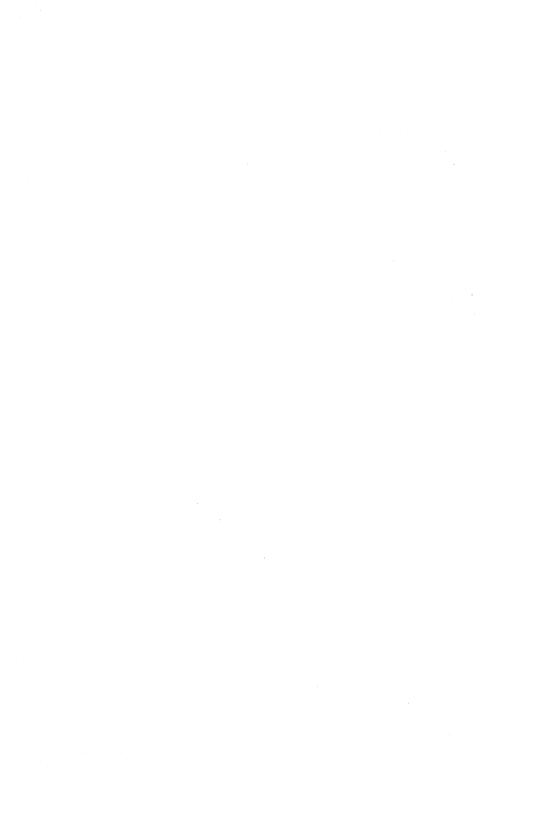

### Index

Α APPEND command form, 1-4 В BACKUP VOLUME command form, 1-5 Bad spot reports and sample entries, 2-18 **BOOTSTRAP** command form, 1-8 BTOS memory and disk space requirements, 2-2 C CHANGE VOLUME NAME command form. Cluster communications lines, 2-6 CLUSTER STATUS command form, 1-11 Codes date/time configuration file, 2-11 Command edit functions (special), 2-23 COMMAND FILE EDITOR command form, 1-12 **Command form** APPEND, 1-4 **BACKUP VOLUME, 1-5** BOOTSTRAP, 1-8 CHANGE VOLUME NAME, 1-9 CLUSTER STATUS. 1-11 COMMAND FILE EDITOR, 1-12 COPY. 1-13 CREATE CONFIGURATION FILE, 1-15 CREATE DIRECTORY, 1-16 CREATE FILE, 1-18 CREATE PARTITION, 1-20 DEBUG FILE, 1-21 DELETE, 1-22 DISABLE CLUSTER. 1-23 DUMP, 1-24 EDIT, 1-26 FILES, 1-27 FLOPPY COPY, 1-28 FORMAT, 1-30 INSTALL PROTECTED MODE, 1-34 INSTALL SPOOLER, 1-35 INSTALL TELEPHONE SERVER, 1-36 IVOLUME, 1-37 LCOPY, 1-43 LIST. 1-46 LOGIN, 1-47 **MAINTAIN FILE, 1-49** MAKE TRANSLATION FILE, 1-51

```
MERGE, 1-52
 NEW COMMAND, 1-54
 PATH, 1-56
 PLAYBACK, 1-58
 PLOG. 1-59
 PRINT, 1-61
 RECORD, 1-64
 REMOVE COMMAND.
                     1-65
 REMOVE DIRECTORY, 1-66
 RENAME, 1-67
 REPLAY, 1-69
 RESTORE, 1-70
 RUN, 1-73
 RUN FILE.
           1-74
 SCREEN SETUP,
               1-75
 SELECTIVE BACKUP. 1-77
 SET DIRECTORY PROTECTION, 1-80
 SET FILE PREFIX, 1-81
 SET PROTECTION,
                 1-82
 SET TIME, 1-83
 SOFTWARE INSTALLATION,
  SORT, 1-85
  SUBMIT, 1-87
  TYPE, 1-88
 USER FILE EDITOR,
                  1-89
  VIDEO, 1-91
  VOLUME STATUS, 1-93
  WRITE HARDWARF ID, 1-95
  XESOFTWARE INSTALLATION,
Commands
  executive instrinsic, 2-24
  executive printing, 2-14
Commonly used file suffixes, 2-19
Communications lines
  cluster, 2-6
Components
  escape sequence, 2-25
COPY command form, 1-14
CREATE CONFIGURATION FILE command form. 1-15
CREATE DIRECTORY command form,
CREATE FILE command form, 1-18
CREATE PARTITION command form,
                                 1-20
n
Date/time configuration file codes, 2-11
DEBUG FILE command form, 1-21
DELETE command form, 1-22
Device names
  printer, 2-15
Device parameters, 2-10
DISABLE CLUSTER command form, 1-23
```

```
Disk space and memory requirements (BTOS), 2-2
Drive device names, typical,
DUMP command form. 1-24
EDIT command form, 1-26
Editing functions
  keyboard, 2-7
Entries
  queue index file, 2-13
  spooler configuration file. 2-12
  user file signon, 2-4
Escape sequence components, 2-25
Executive
  intrinsic commands. 2-24
  printing commands, 2-14
FILES command form, 1-17
File specifications for listing files, 2-20
File suffixes
  commonly used. 2-19
FLOPPY COPY command form. 1-28
FORMAT command form, 1-30
Functions
  keyboard editing. 2-7
  special command edit, 2-23
Н
Hard disk drives
  parameters of available, 2-17
Hexadecimal codes for special keys, 2-27
INSTALL PROTECTED MODE command form. 1-34
INSTALL SPOOLER command form.
INSTALL TELEPHONE SERVER command form, 1-36
Intrinsic commands
  executive. 2-24
IVOLUME command form, 1-37
K
Keyboard editing functions, 2-7
Kevs
  hexadecimal codes for special. 2-27
```

L

LCOPY command form, 1-43
Levels of protection, 2-21
LIST command form, 1-46
Listing files
file specifications for, 2-20
LOGIN command form, 1-47

M

MAINTAIN FILE command form, 1-49
MAKE TRANSLATION FILE command form, 1-51
Memory and disk space requirements (BTOS), 2-2
MERGE command form, 1-52

N

NEW COMMAND command form, 1-54

P

Parameters (device), 2-10
Parameters of available hard disk drives, 2-17
PATH command form, 1-56
PLAYBACK command form, 1-58
PLOG command form, 1-59
PRINT command form, 1-61
Printer device names, 2-15
Printing commands
executive, 2-14
Protection levels, 2-21

Ω

Queue index file entries. 2-13

R

RECORD command form, 1-64
REMOVE COMMAND command form, 1-65
REMOVE DIRECTORY command form, 1-66
RENAME command form, 1-67
REPLAY command form, 1-69
Requirements
BTOS memory and disk space, 2-2
RESTORE command form, 1-70
RUN command form, 1-73
RUN FILE command form, 1-74

S

```
Sample SELECTIVE BACKUP file list parameters, 2-22
SCREEN SETUP command form, 1-75
SELECTIVE BACKUP command form. 1-77
SET DIRECTORY PROTECTION command form, 1-80
SET FILE PREFIX command form, 1-81
SET PROTECTION command form. 1-82
SET TIME command form. 1-83
SignOn entries
 user file, 2-4
SOFTWARE INSTALLATION command form, 1-84
SORT command form, 1-85
Special keys
  hexadecimal codes for, 2-24
Spooler configuration file entries, 2-12
SUBMIT command form, 1-87
Suffixes (file)
  commonly used, 2-19
T
TYPE command form, 1-88
U
USER FILE EDITOR command form, 1-89
User file signon entries, 2-4
VIDEO command form, 1-91
VOLUME STATUS command form, 1-93
W
WRITE HARDWARE ID command form, 1-95
X
XESOFTWARE INSTALLATION command form, 1-96
```

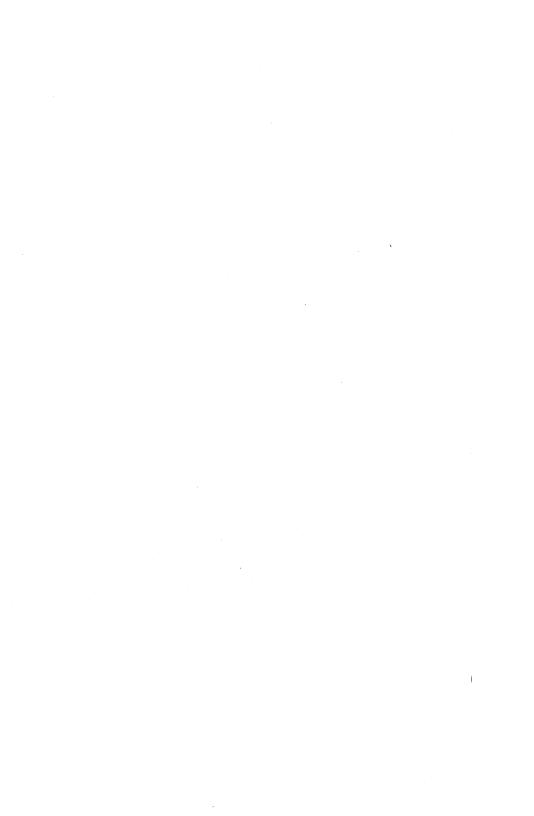

| Title:                                                            |                                 |                                 |                                       |
|-------------------------------------------------------------------|---------------------------------|---------------------------------|---------------------------------------|
| Form Number:                                                      |                                 | Date: _                         |                                       |
| Unisys Corporation is interested this manual. We will use them to | in your comn<br>improve the qu  | nents and sugguality of your Pr | estions regarding oduct Information.  |
| Please check type of suggestion:  ☐ Error                         | ☐ Addition                      | ☐ Deletion                      | ☐ Revision                            |
| Comments:                                                         |                                 |                                 |                                       |
|                                                                   |                                 |                                 |                                       |
| Name                                                              |                                 |                                 |                                       |
| Title                                                             |                                 |                                 |                                       |
| Company                                                           |                                 |                                 |                                       |
| Address                                                           |                                 |                                 |                                       |
| Street Telephone Number ( )                                       | City                            | State                           | Zip                                   |
|                                                                   |                                 |                                 |                                       |
|                                                                   |                                 |                                 |                                       |
|                                                                   |                                 |                                 |                                       |
| Title:                                                            |                                 | ·                               |                                       |
| Form Number:                                                      |                                 | Date: _                         |                                       |
| Unisys Corporation is interested this manual. We will use them to | I in your comi<br>improve the q | nents and sugouality of your Pr | gestions regarding oduct Information. |
| Please check type of suggestion: $\Box$ Error                     | ☐ Addition                      | ☐ Deletion                      | ☐ Revision                            |
| Comments:                                                         |                                 |                                 |                                       |
|                                                                   |                                 |                                 |                                       |
|                                                                   |                                 |                                 |                                       |
| Name                                                              |                                 |                                 |                                       |
| Title                                                             |                                 |                                 |                                       |
| Company                                                           |                                 |                                 |                                       |
| Address                                                           | City                            | State                           | Zip                                   |
| Telephone Number (                                                |                                 | Jaco                            |                                       |

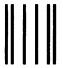

## **BUSINESS REPLY CARD**

FIRST CLASS PERMIT NO. 817 DETROIT, MI 48232

POSTAGE WILL BE PAID BY ADDRESSEE

Unisys Corporation 1300 John Reed Court City of Industry, CA 91745 USA

**ATTN: Corporate Product Information** 

NO POSTAGE NECESSARY IF MAILED IN THE UNITED STATES

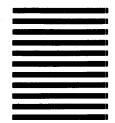

hlallaladdalladdlablablababbadl

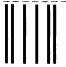

# **BUSINESS REPLY CARD**

FIRST CLASS PERMIT NO. 817 DETROIT, MI 48232

POSTAGE WILL BE PAID BY ADDRESSEE

Unisys Corporation 1300 John Reed Court City of Industry, CA 91745 USA

**ATTN: Corporate Product Information** 

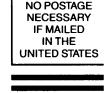

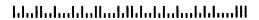

Burrough

9-85

Printed in U.5